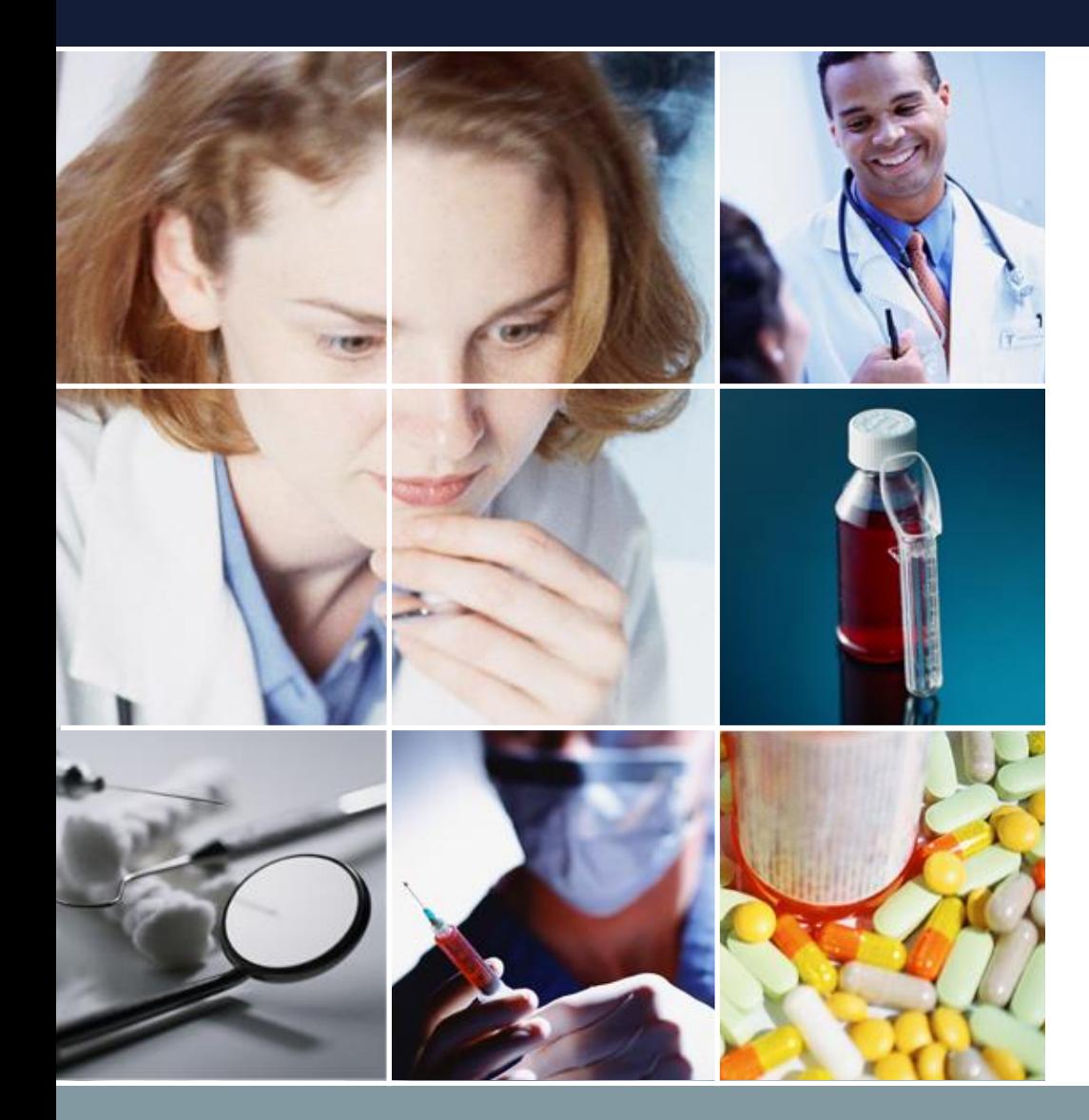

スケジュールナース 実践トレーニング

# 問題に対して正面から取り 組む 2024 3月6日 菅原システムズ Ver 1..02

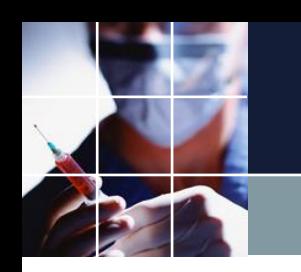

 $\mathbf{o}$ 

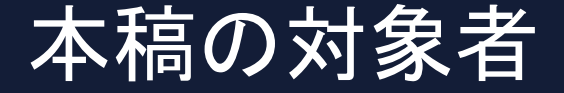

## [スケジュールナース講義ノート](https://nurse-scheduling-software.com/japanese/publications/schedule_nurse_lecture_note.pdf)の実践トレーニング編です

プロジェクトファイルはあるが..

■エラーの対処の仕方が分からない ■エラーで躓いて先に進めない ■所望の解を得るのにどうすればよいか分からない

方が対象です

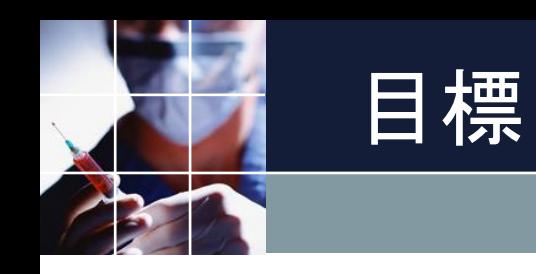

### 二つの目標を設定します

### ■ハードエラーからの脱出方法を習得する ■リソースの限界に近い状況において、リソースを使い切 る方法を習得する

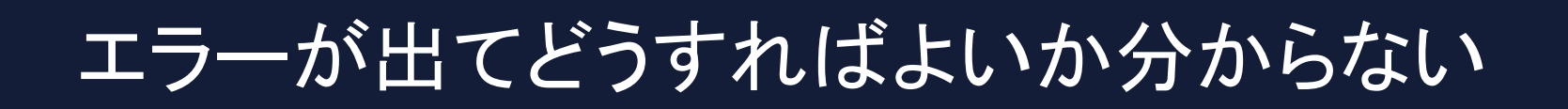

エラーを**恐れる必要は全くありません**。そこに、問題があ ることを親切にも教えてくれている、と考えましょう。

(衝突解析は、スケジュールナースの特許6364638によるもの です。)

意図的にリソースの限界に近い状況下で、**エラーを散りば めた**プロジェクトファイルを、修正する過程を通して、所 望の解を得る実践的トレーニングを行います。

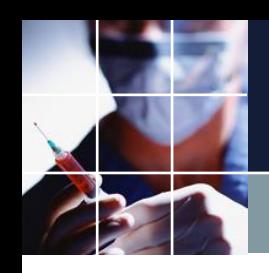

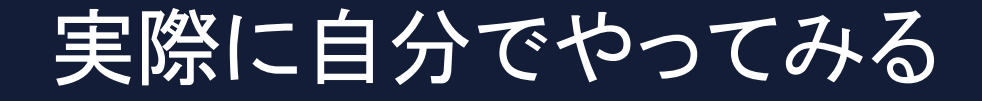

自動車が座学のみでは運転出来ないように、自分で操作し 自分で考えて初めて身につくのは、スケジュールナースも 同じです。

実際に自分で、問題に向き合い考えてください。標準的な 教習時間は、講義編を含んで10時間です。この時間をか けて、繰り返し練習をして身に着けてください。

(それでも、1回の勤務表を作成する時間よりも、短いでしょう。 )

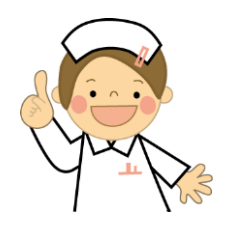

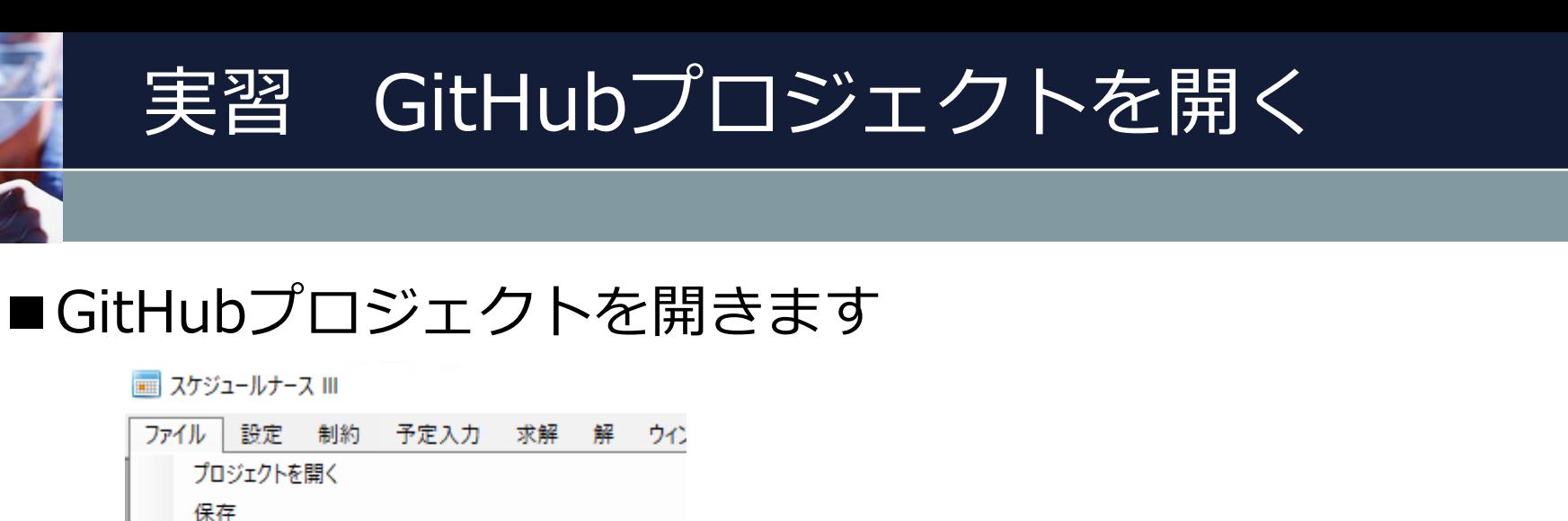

名前を付けて保存

終了 Githubプロジェクトを開く

 $\mathbf{f} = \mathbf{f} \mathbf{f}$   $\mathbf{f} = \mathbf{f} \mathbf{f}$ 

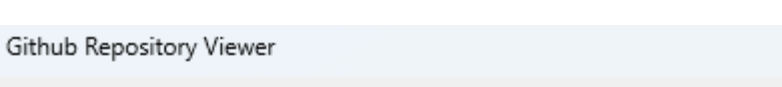

Repository

**Branch** 

#### Schedule Nurse3 Gallery lmain |sugawara-system Japanese/プロジェクトサンプル/python/python チュートリアルフnurse3 Japanese/プロジェクトサンプル/python/python チュートリアル8.nurse3 Japanese/プロジェクトサンプル/python/python チュートリアル9.nurse3 Japanese/プロジェクトサンプル/python/python チュートリアル9ハード.nurse3 Japanese/プロジェクトサンプル/python/python チュートリアル9重み変更 nurse3 Japanese/プロジェクトサンプル/python/pywin32.nurse3 Japanese/プロジェクトサンプル/python/seq\_expr.nurse3 Japanese/プロジェクトサンプル/python/sudoku/sudoku100x100nurse3 Japanese/プロジェクトサンプル/python/タスク/sudoku\_task.nurse3 ■training\_projectを Japanese/プロジェクトサンプル/python/タスク/タスクインポートサンプルV1nurse3 Japanese/プロジェクトサンプル/python/世界一難しい数独9x9その1 nurse3 Japanese/プロジェクトサンプル/python/深準パターン/深夜公休1回nurse3 ダブルクリック Japanese/プロジェクトサンプル/python/特義/V1特義Python時間制約nurse3 Japanese/プロジェクトサンプル/python/特養/V1特養Python時間制約なしnurse3 Japanese/プロジェクトサンプル/user\_faqs/K大変則2交代31人Jul232023nurse3 · Japanese/プロジェクトサンプル/user\_faqs/K大変則2交代38人Jul232023.nurse3 Japanese/プロジェクトサンプル/user\_faqs/training/quiz.nurse3 Japanese/プロジェクトサンプル/user\_faqs/training/training\_project.nurse3

m

Owner

Innovado / finall + h k H > inful Yudov food / m > if(口 #h / t キ 赤 用ilの衣 / f www.o)

## 実習 名前を付けて保存

### ■適当な名前を付けて保存します

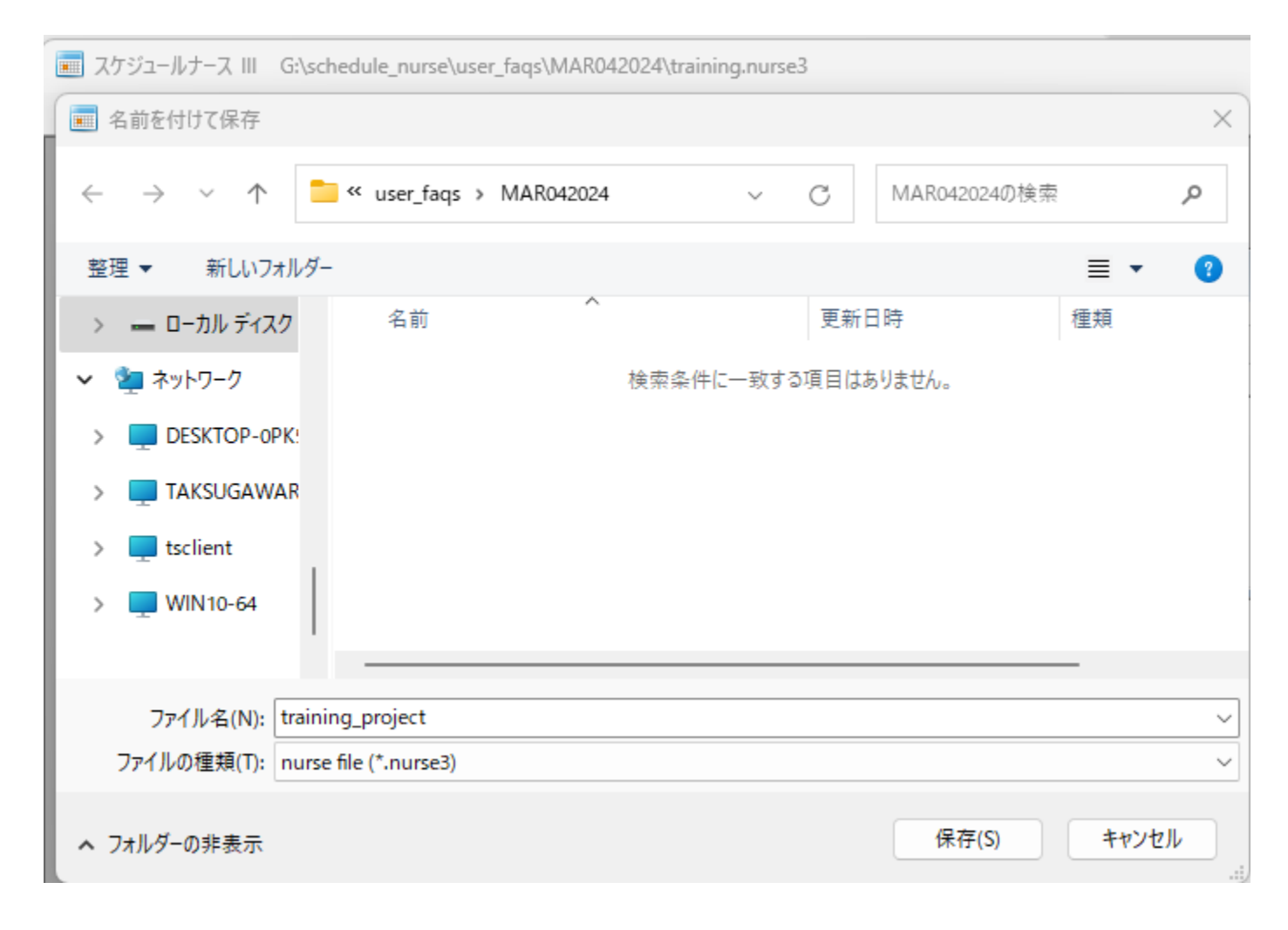

## ミッション

### エラーだらけのプロジェクトを修正して、平日日勤者6名以上 のところ5名以上はキープしたうえで、その他列制約エラーは1 か所以下となる解を得てください。

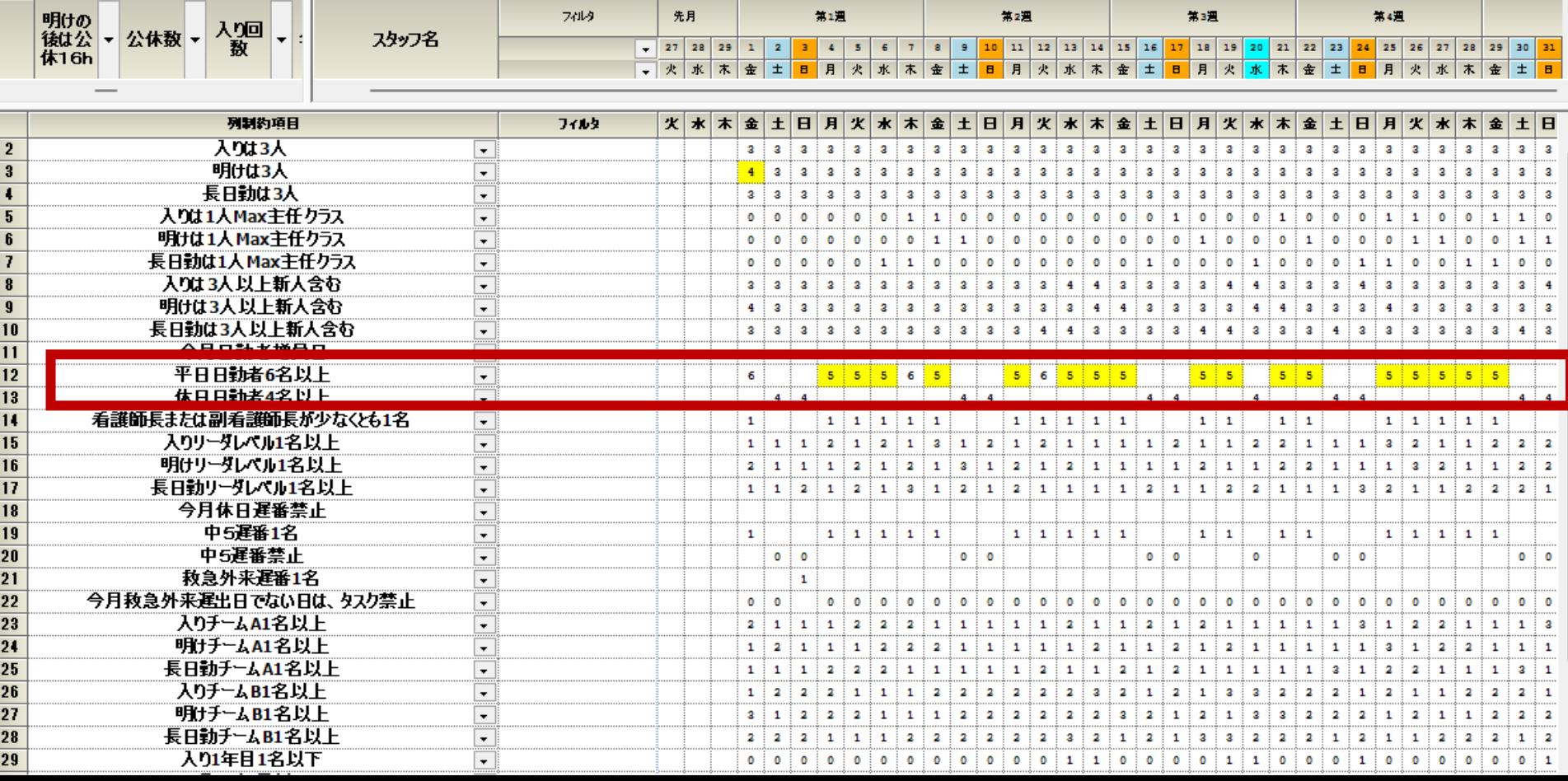

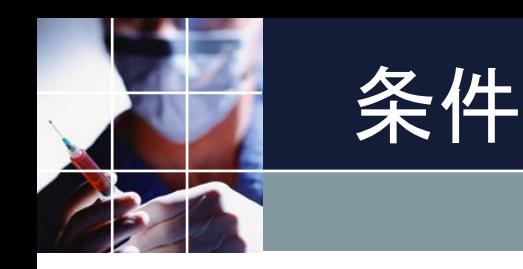

### 次の変更だけ許容します。

■ロックされていない予定の変更・削除 ■スタッフプロパティシート値の変更 ■求解時のレベル・重み変更 ■制約のレベル変更・ソフト化・ハード化変更 ■休日勤務回数の適用変更

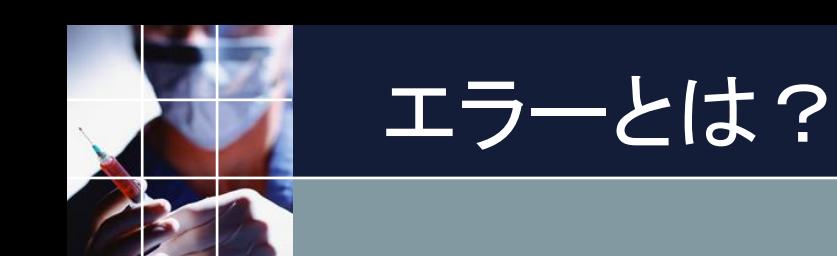

### プロジェクト完成後のエラーは、2種類ありま す。

## ソフトエラーとハードエラーです。

それぞれソフト制約・ハード制約に違反したエ ラーです。

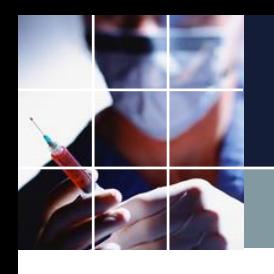

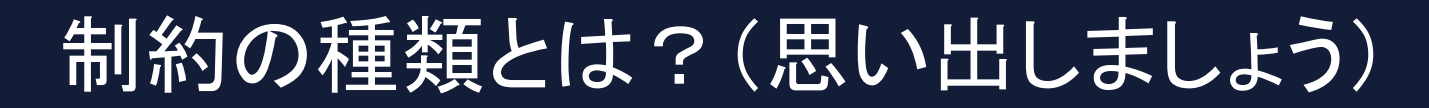

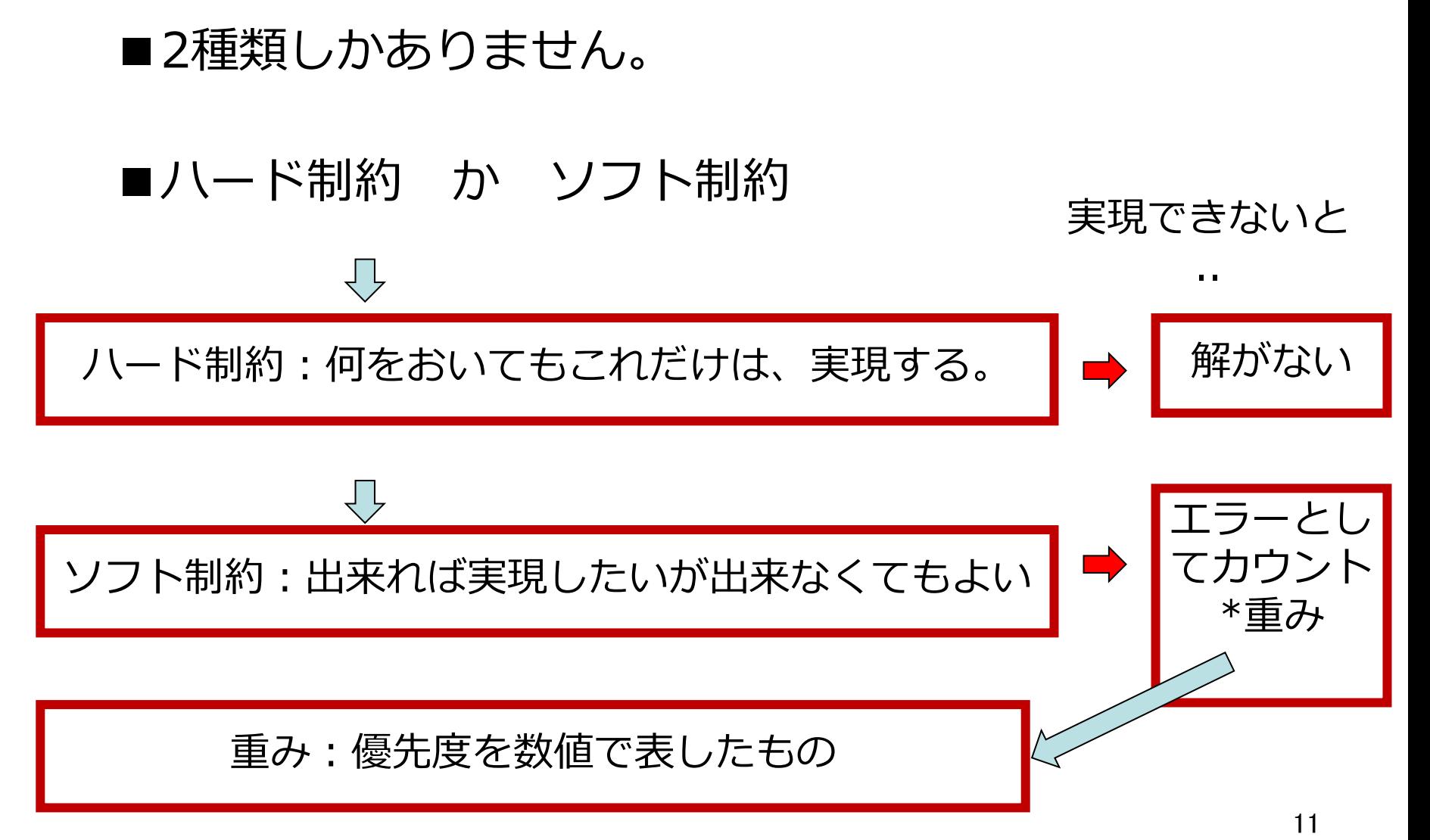

## ハードエラーとは?

#### ハードエラーは、次のように求解右画面で赤で表示されるエラーを指し ます。赤が表示されたら、「解が存在しない」ことを意味します。 表示される解に意味はありません。(出鱈目です)

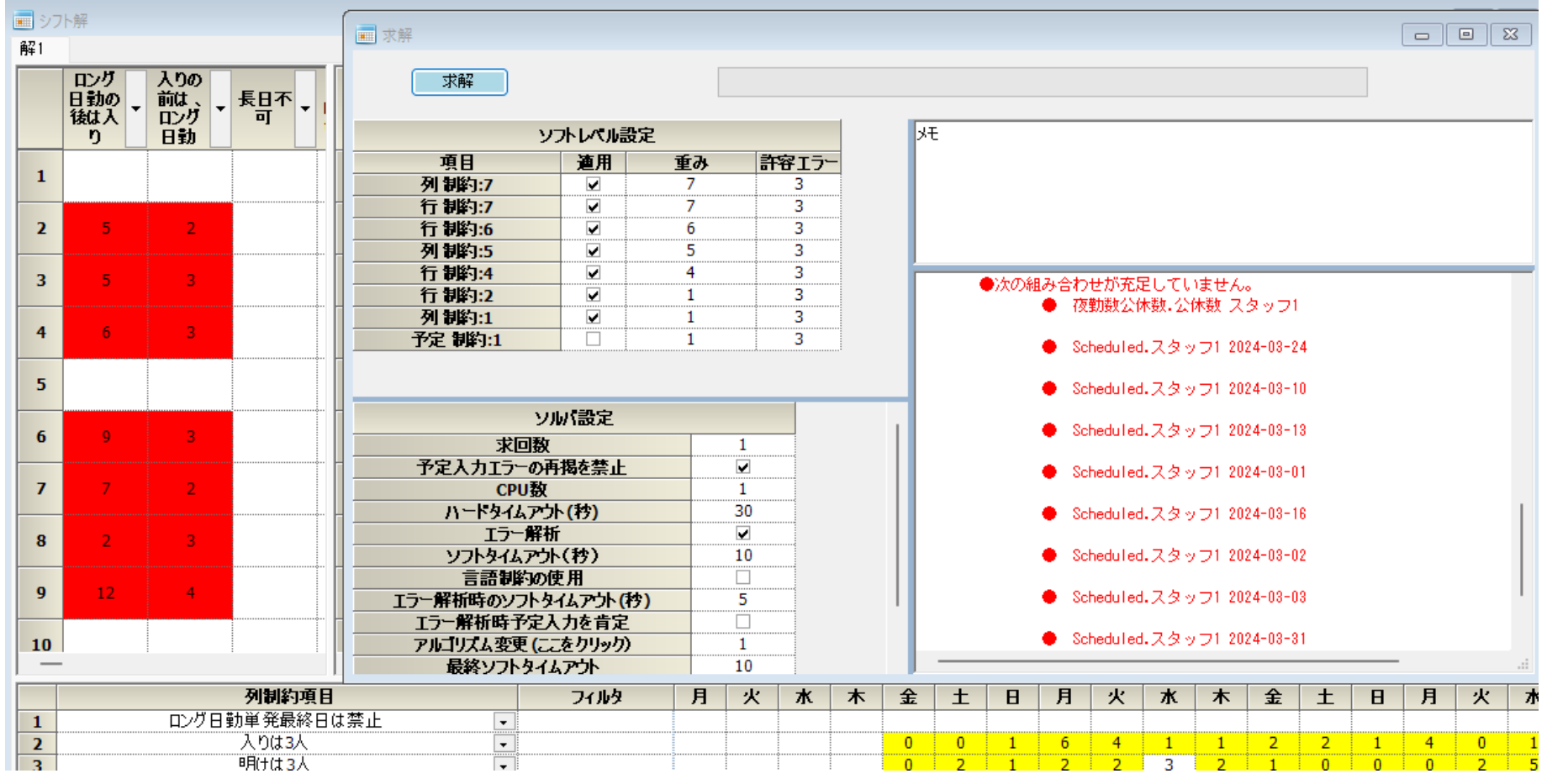

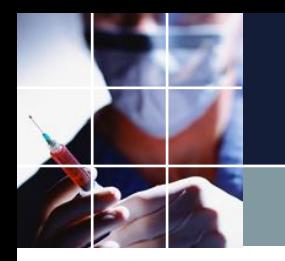

ソフトエラーとは?

#### ソフトエラーは、下のように重みと個数が表示されます。 解画面上では、黄色や赤でマークされます。

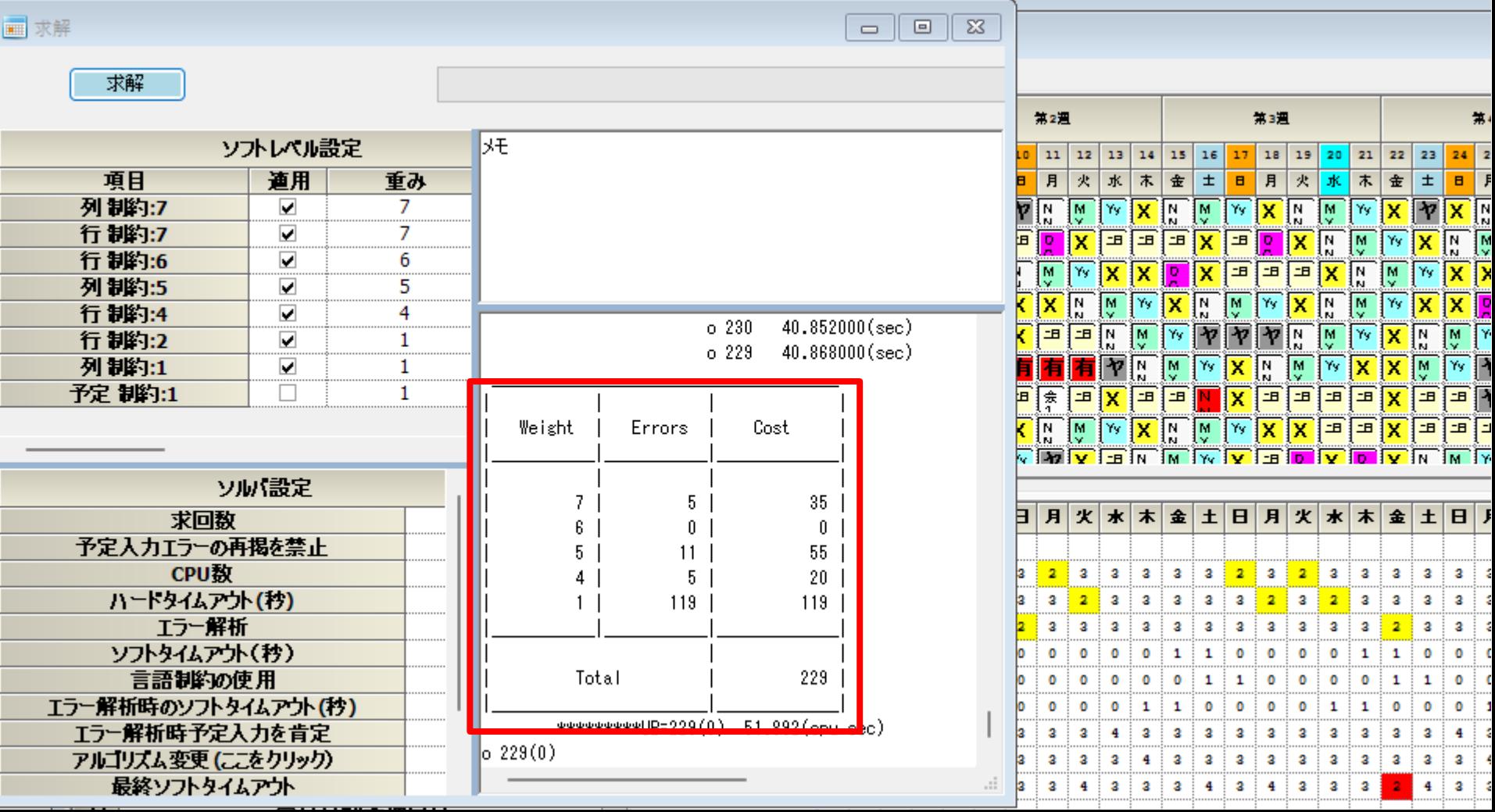

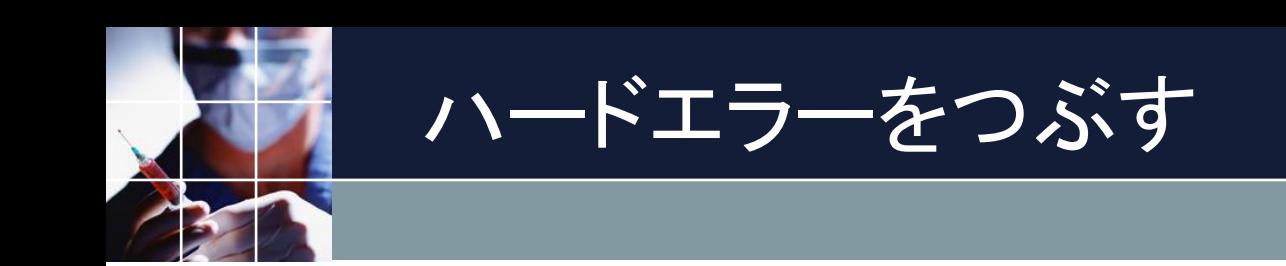

ハードエラーが一つでもあると、解は存在しません。よって 、全てのハードエラーを無くさないと解が出てきません。

解が出てくるようになって、初めてソフトエラーの様子が分 かります。

よって最初にやるべきは、ハードエラーを潰すことです。

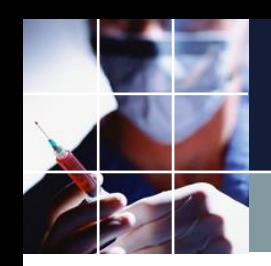

最初はブランク予定で

しかし、最初からフルの予定を入れた状態で始めるのは、 得策ではありません。最初にやるのは、予定が全く入って いない、ブランク予定で、求解することが肝要です。

デバッグ済のプロジェクトでは、ブランク予定で、UB=0に なるように設計されている、というお話しはしました。こ れは、**予定が入っていなければ、必ず解が存在する**という ことでもあります。

まずは、**予定なしUB=0の確認**から始めることにしましょ う。

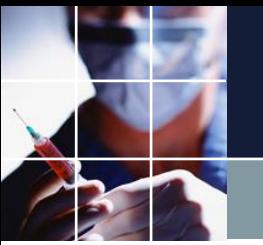

## ロック状態の予定保存

今、ロックされた予定セルだけを保存したいという状況を想定し ます。本プロジェクトの予定は、変更可能な部分と変更不可能な 部分に分かれています。変更不可能な予定のセルは、ロックされ ています。

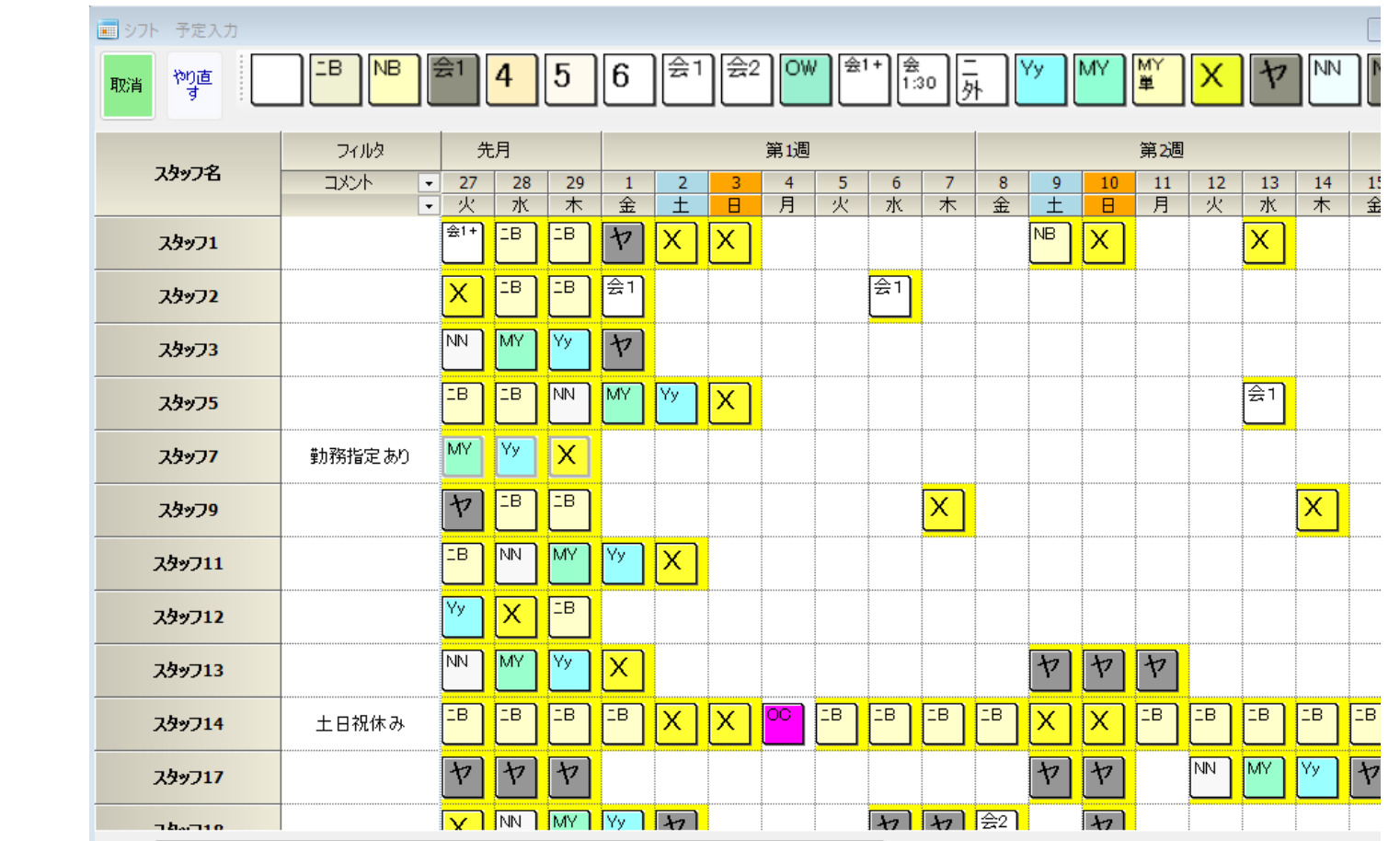

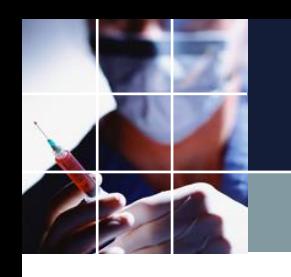

## シフト予定の全クリア

#### シフト予定を全クリアします

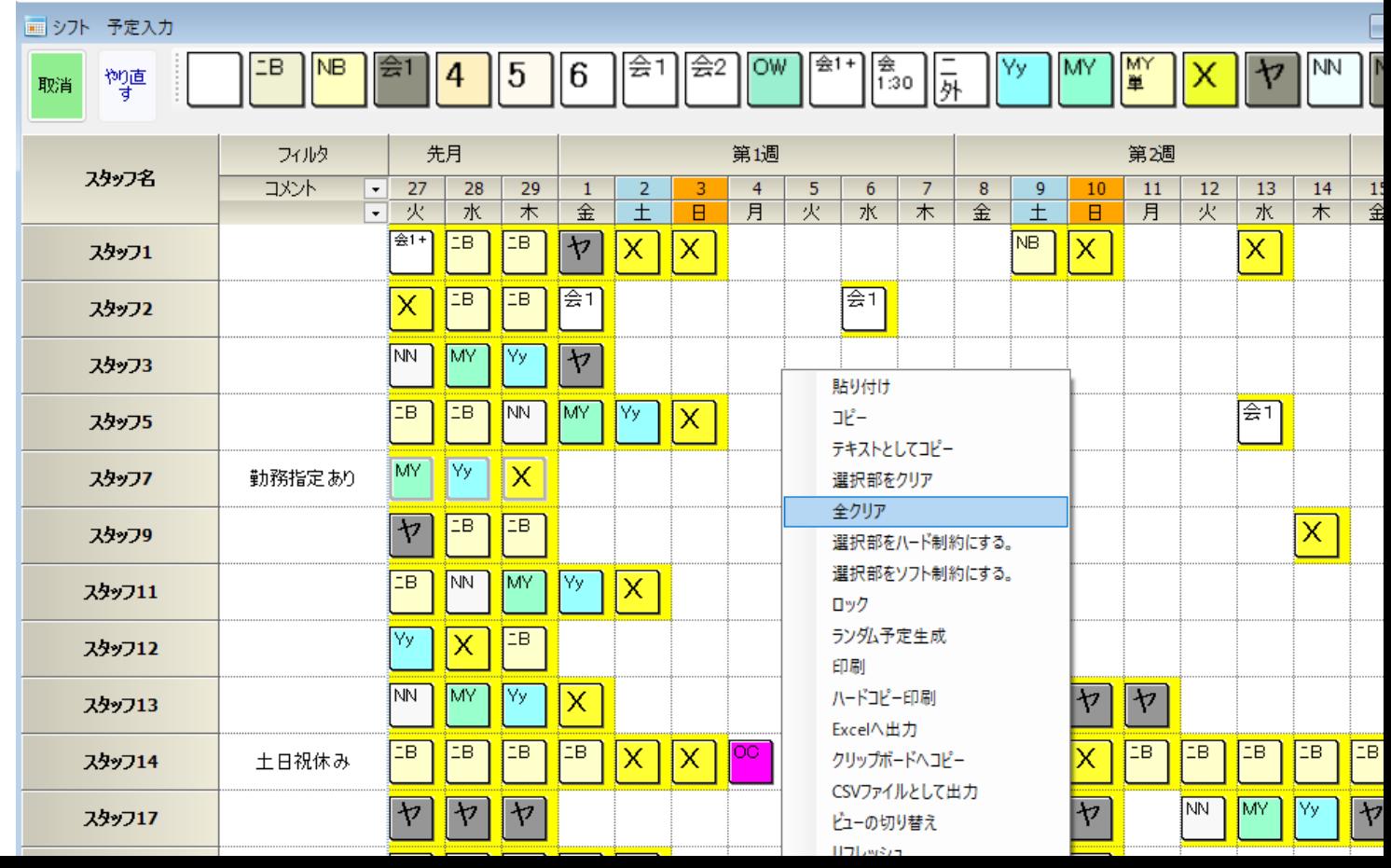

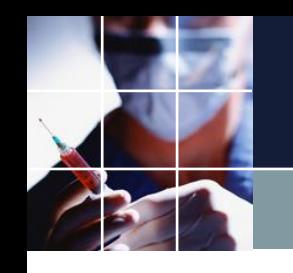

## タスク予定の全クリア

#### ビューの切り替えで、タスク予定を出し、全クリアします。

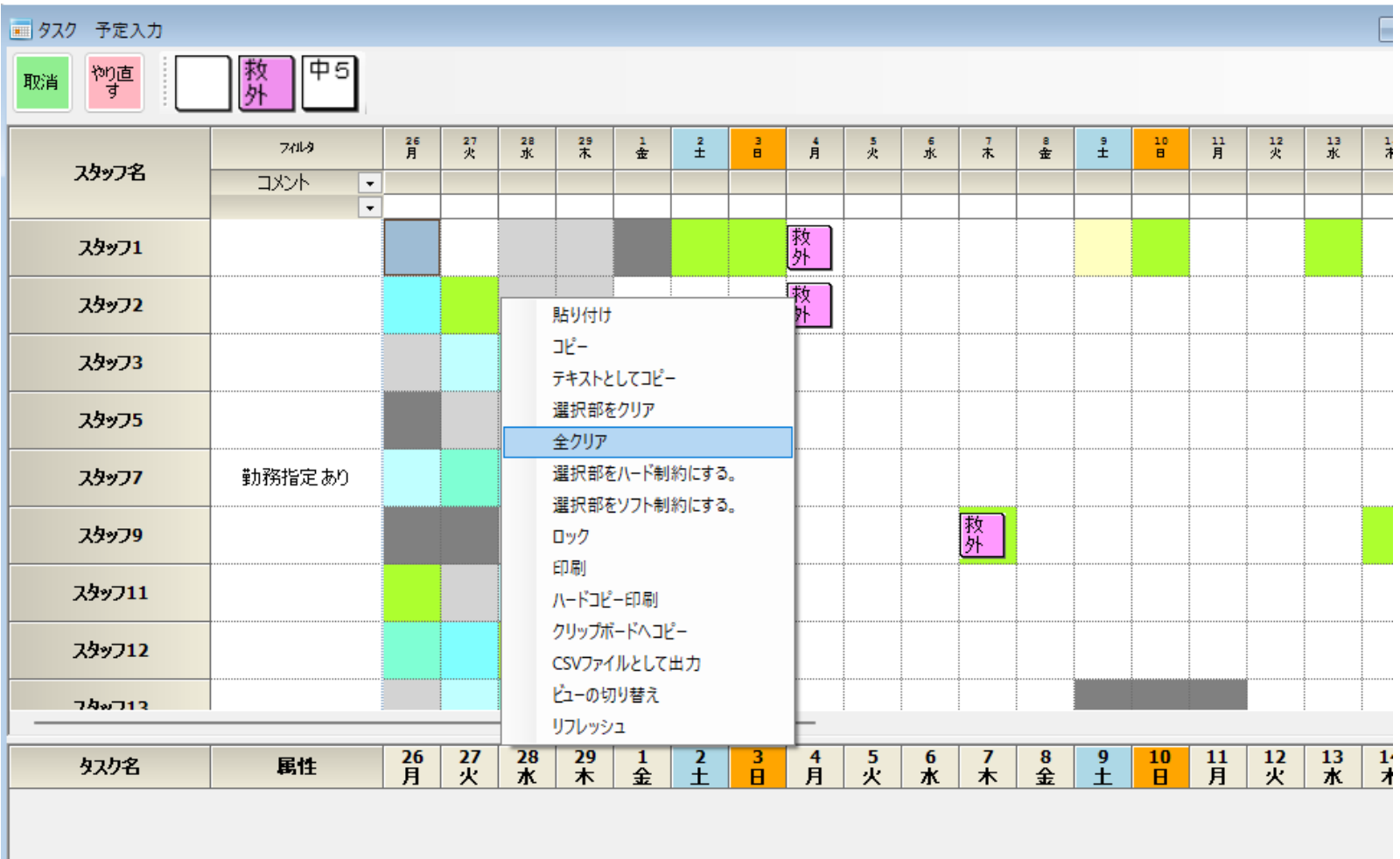

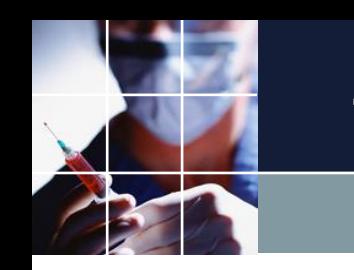

## 予定の保存

#### ウィンドウの設定→表をExcel入出力→シフト・タスク予定入 力をExcel出力

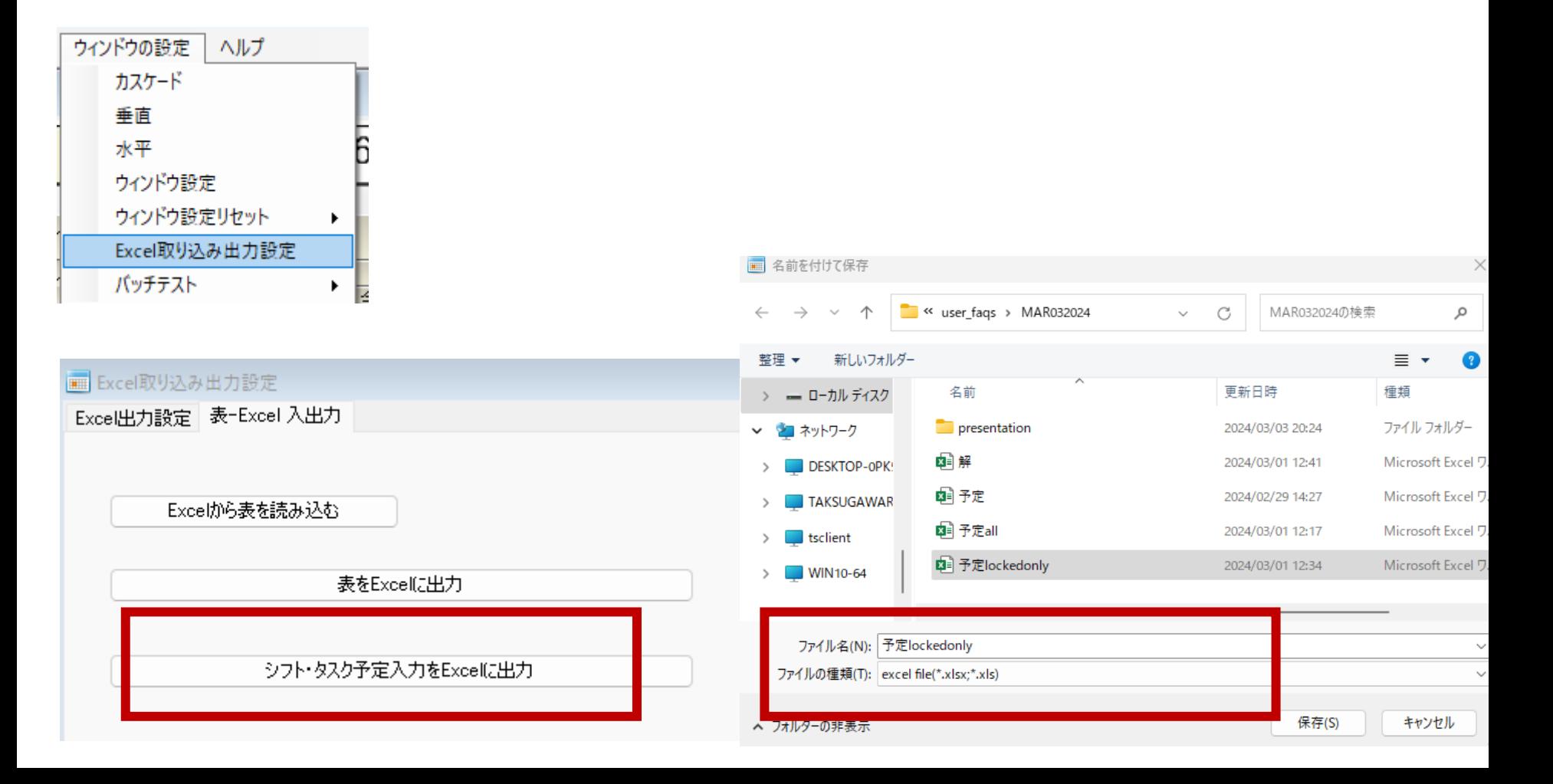

## ブランク予定にする

f

### スタッフ1、今月1日からドラッグして今月部全体 を選択。ロック→選択部のロックを解除→選択部を クリア

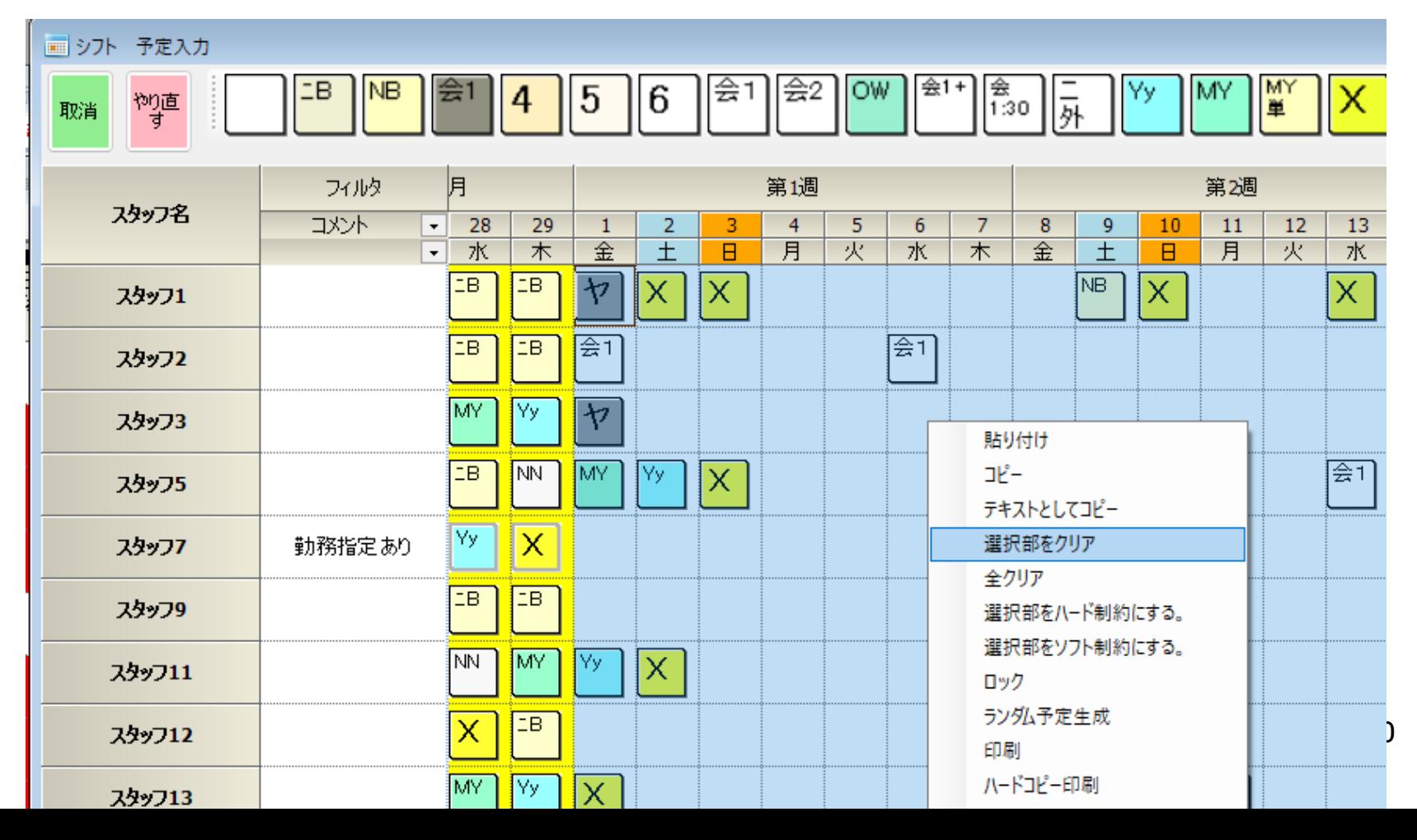

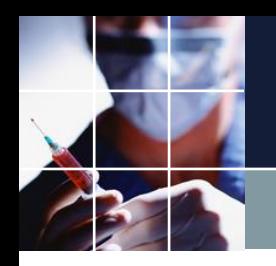

# 名前を付けて保存

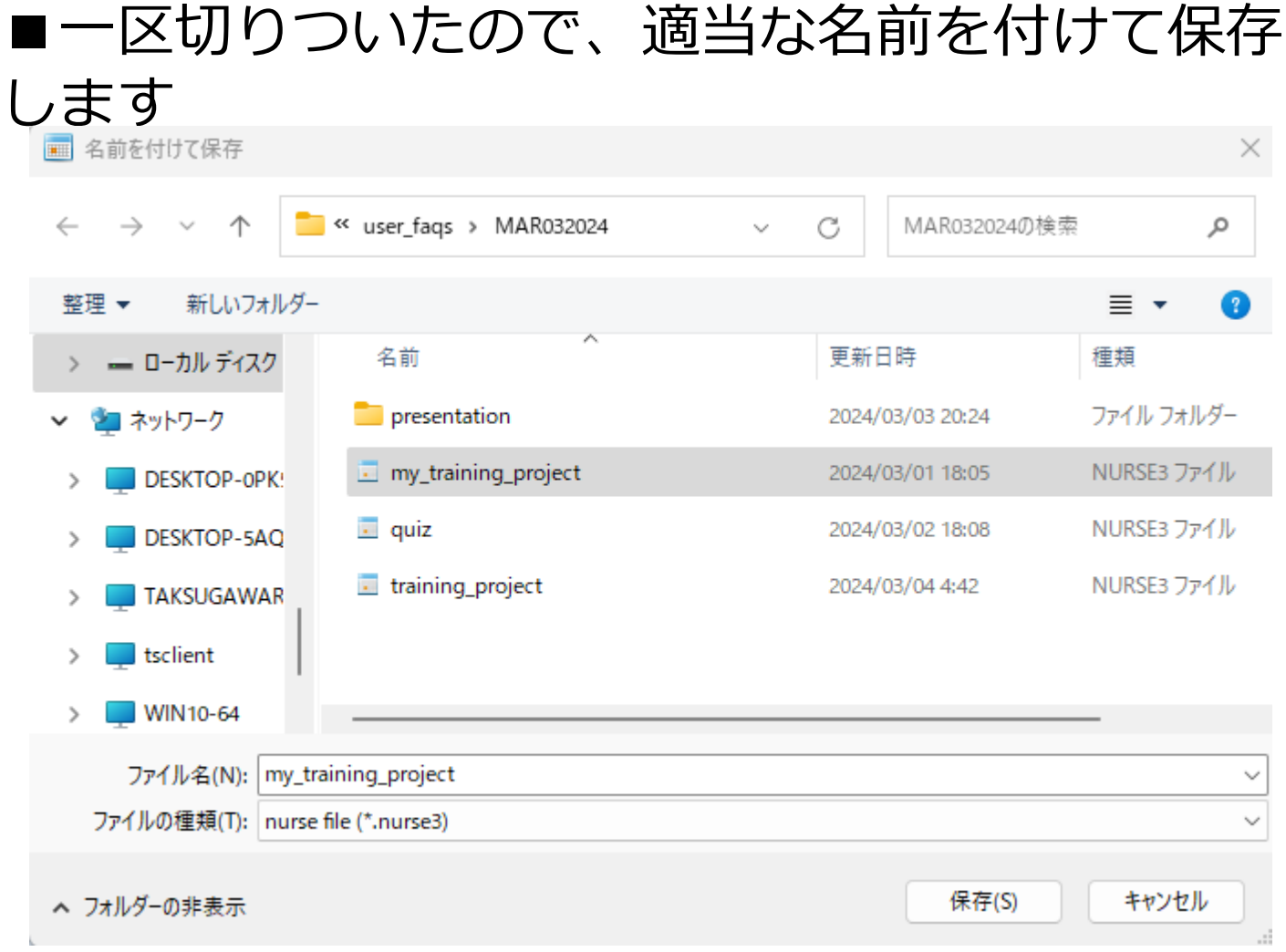

# ブランク予定でUB=0でない場合、原因を掴む

ブランク予定では、UB=0であるべきですが、その 月の公休数や仕様変更等によって、そうならない場 合があります。

大事な事は、原因を掴み、意図した結果であるかど うかを確認することです。

ブランク予定よりも良いUBの解はありません。これから予定 を入力すれば、入力するほどUB悪化します。良くなることは 決してありません。つまり、ここで意図しない結果のままだ と、その結果をずっと引きづることになってしまいます。

**それ故、UBが0でない場合は、各々のエラーに向き合い、意 図通りに動いているのかを確認する必要があります。**

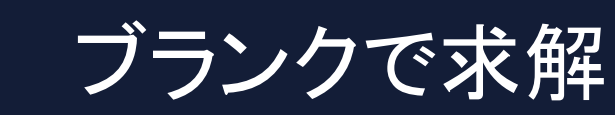

### ■まず、右側の表で重みとエラーの個数を見ます。 ■次に個々のエラー箇所を見ます。

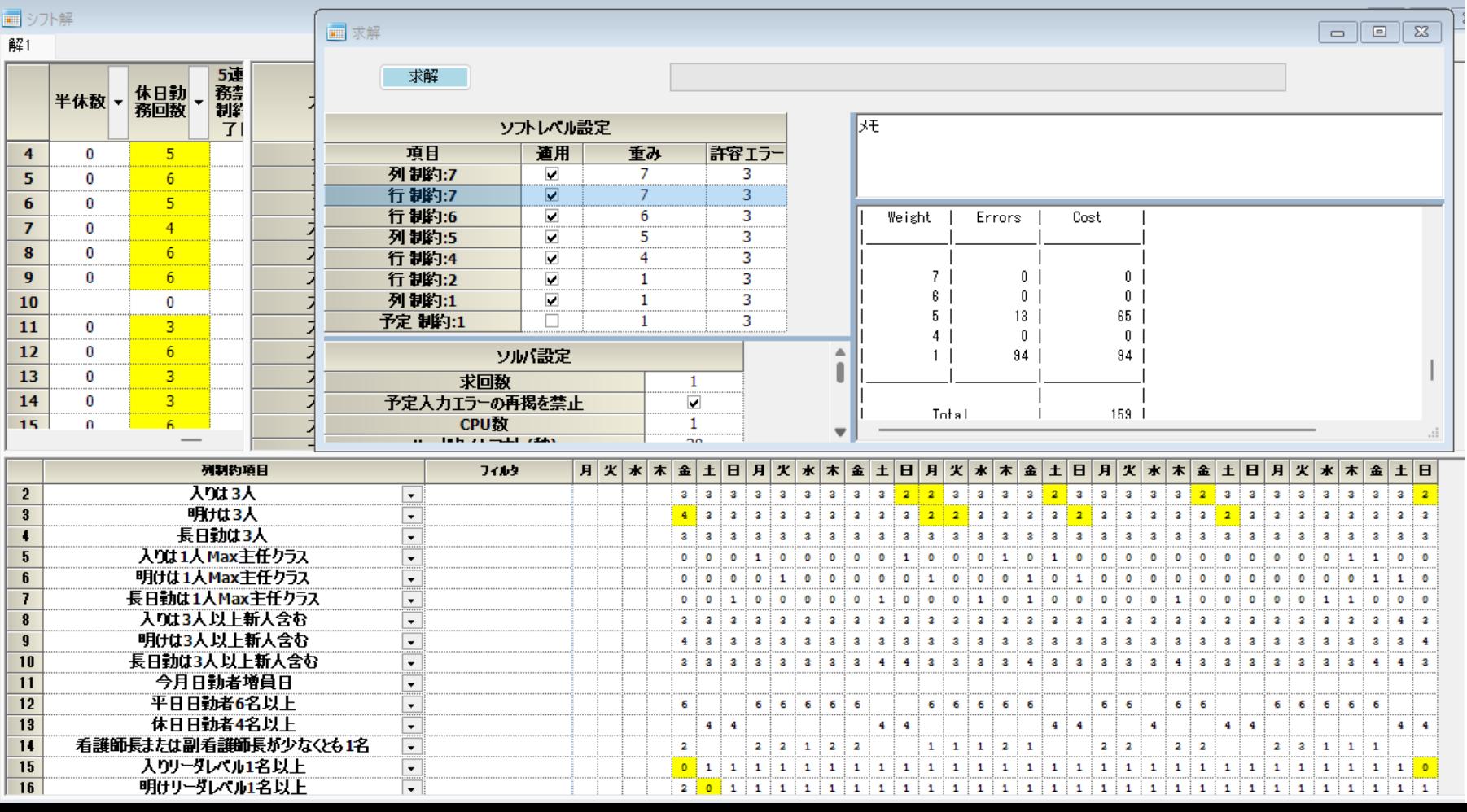

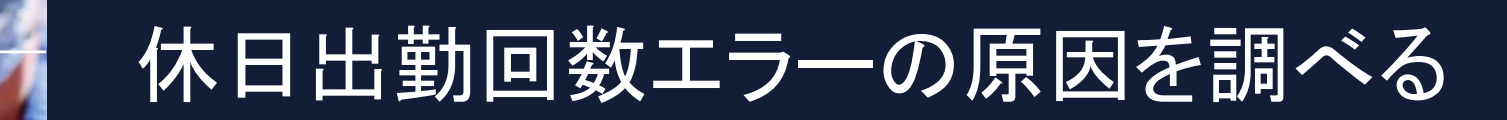

### ■重み1のエラーが多数。行制約:2をダブルクリック

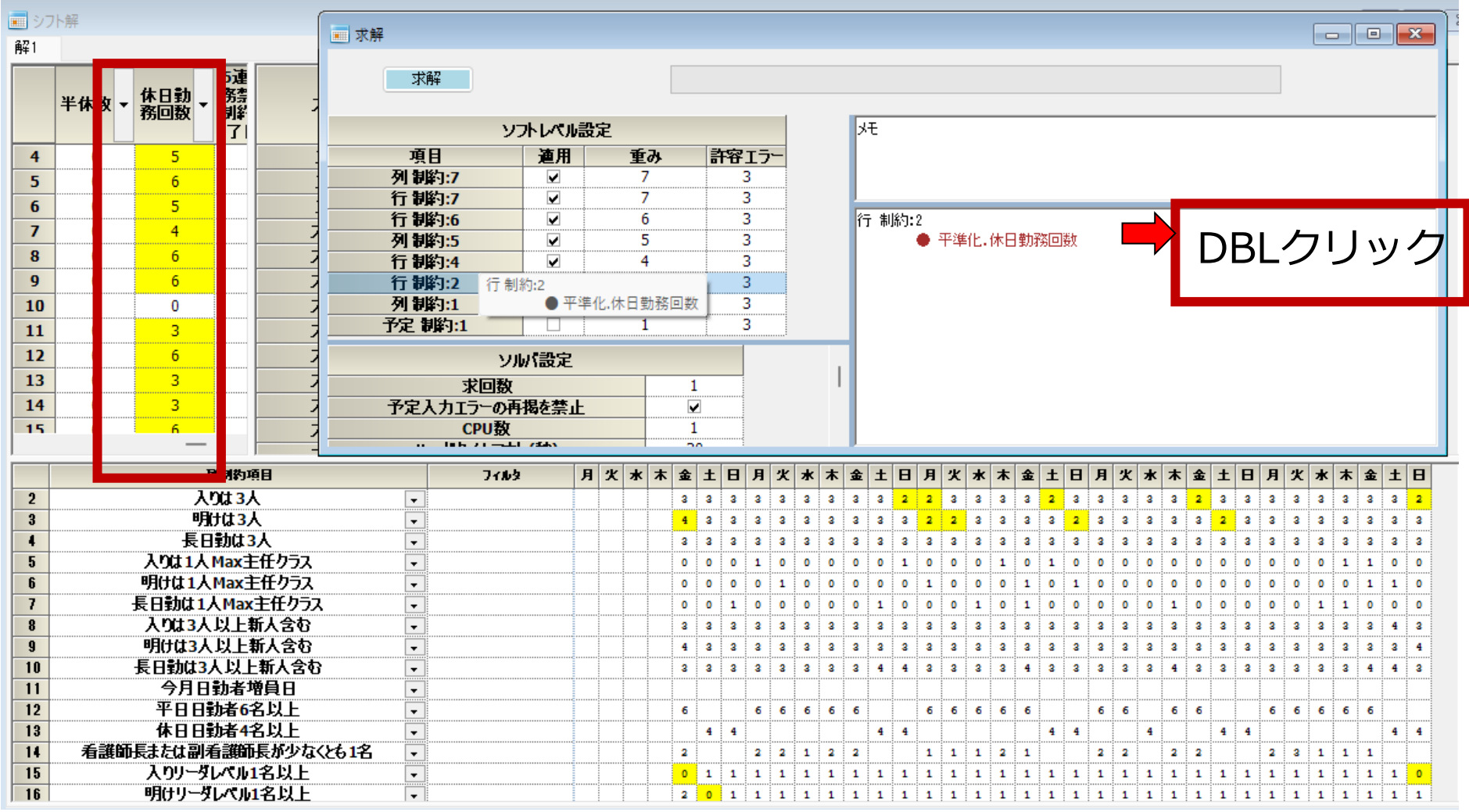

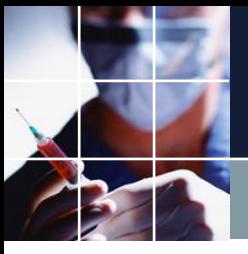

## 休日出勤回数エラーの原因を調べる

### ■制約箇所が開きます

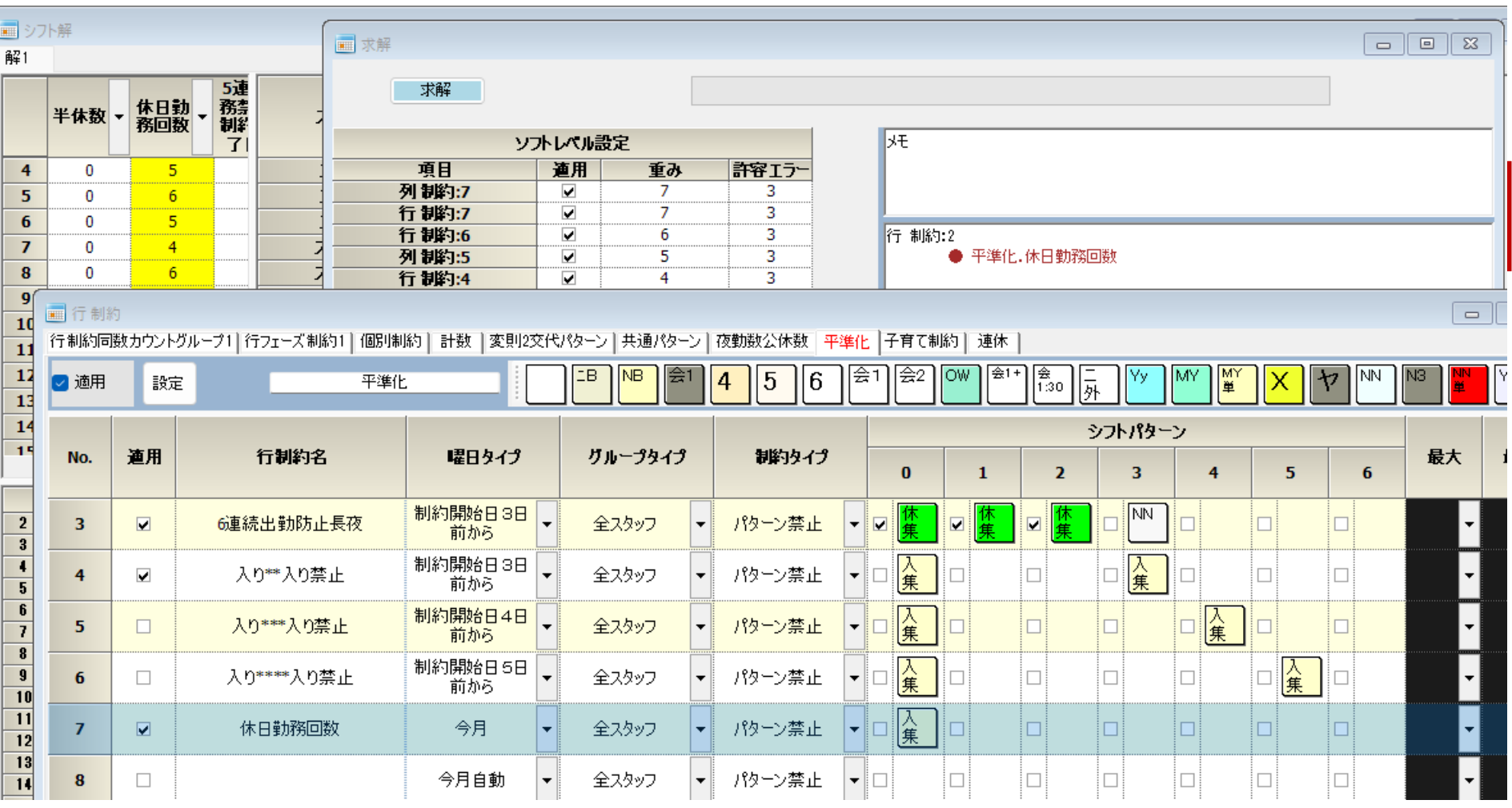

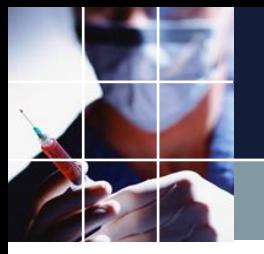

# 休日出勤回数エラー 逃げる

■制約は、今月毎日、全員について、入り集合を禁止しています。 ■制約名は、休日勤務回数になっているのですが、その意図通りで ないことは、明らかです。作りかけの制約かもしれませんが、意図 を確認しないと迂闊にいじれません。とりあえず、適用を外して逃 げます。

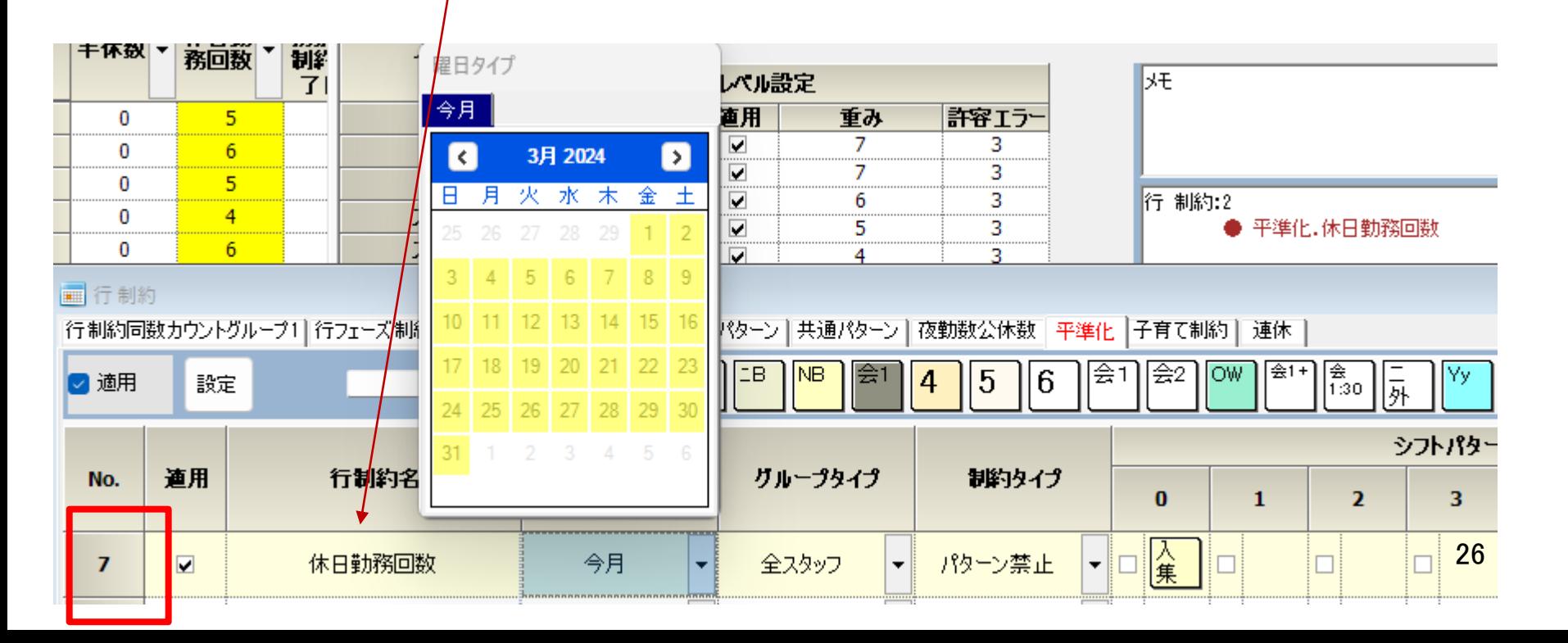

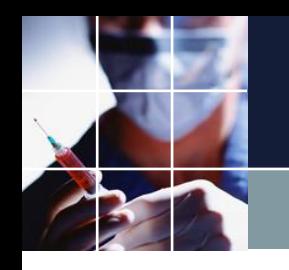

## 列制約結果をじっと眺める

■明け3人のところ4人、前月連続性による結果なのでどうし ようもない。→捨て置く ■入り明け3人のとごろ2人しかいない箇所数か所、リソース が足りないっぽい。しかし新人を含めると3人確保されている →捨て置く

■リーダ人数足りない →原因不明解析する

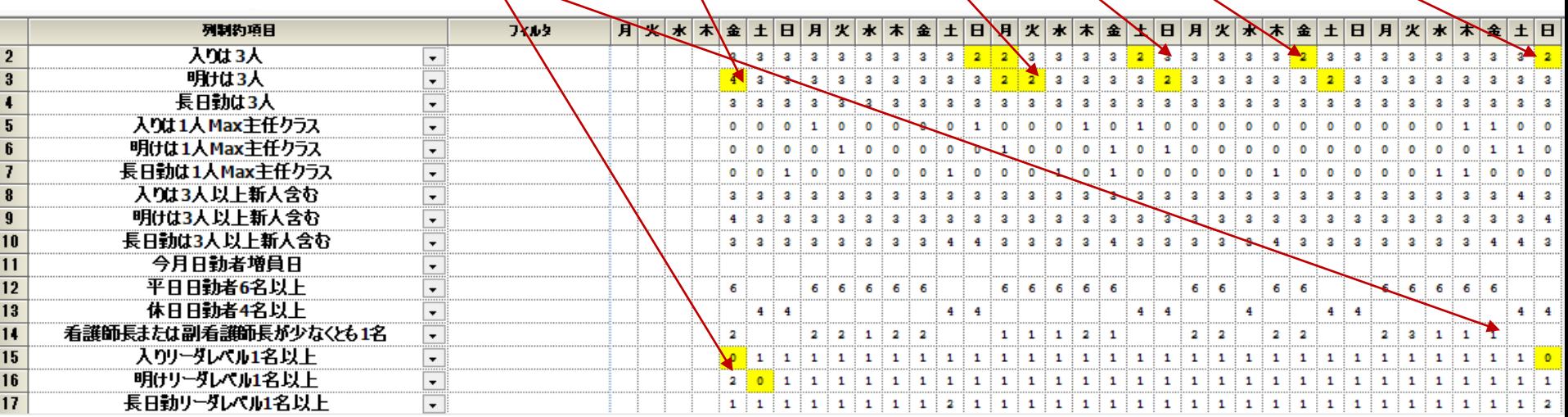

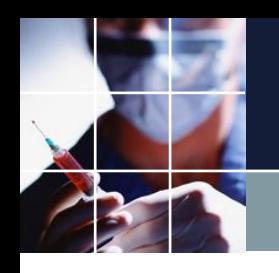

リーダ人数解析

#### ■ スタッフ定義

スタッフ定義 スタッフ毎のシフト グループ定義 グループ集合 スタッフ毎のタスク

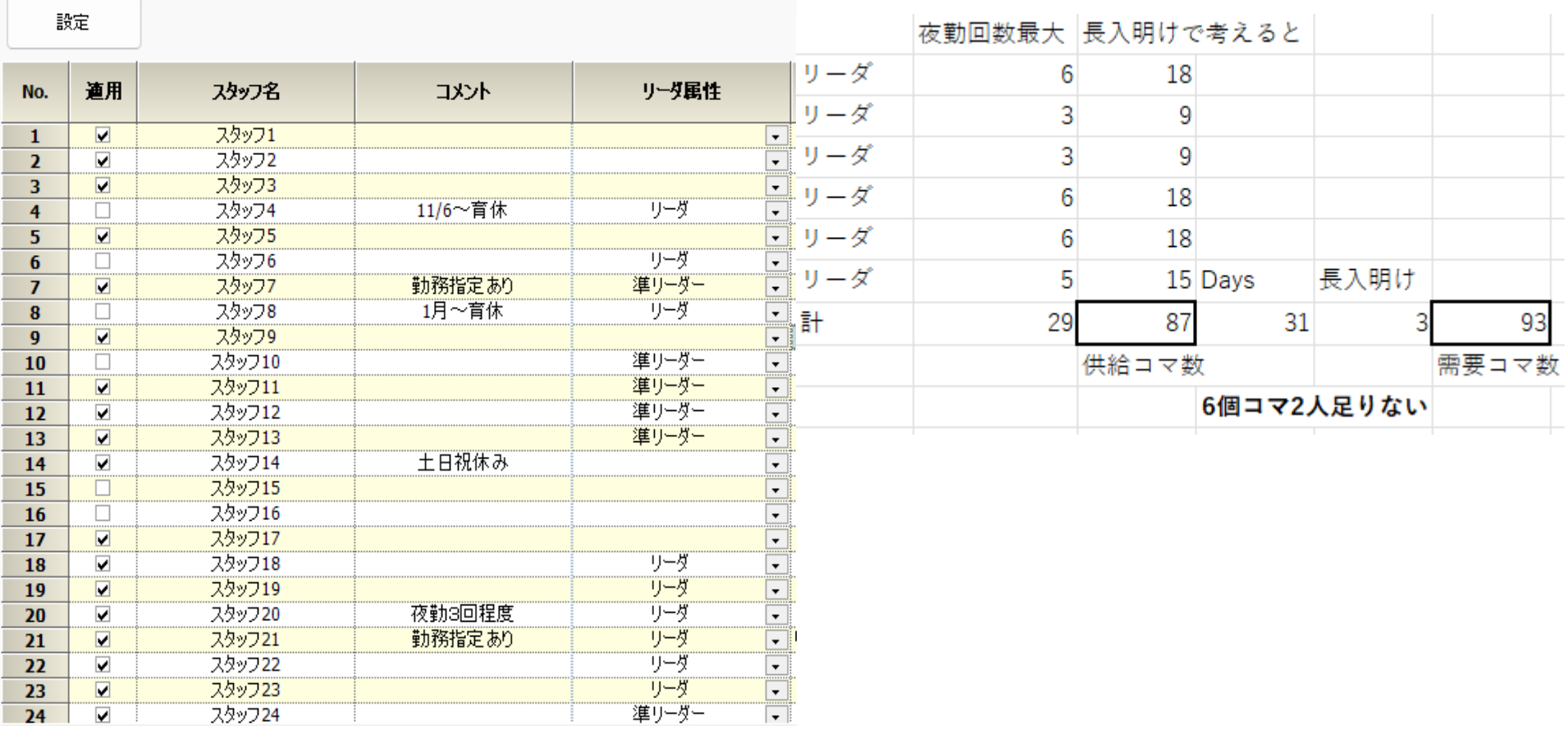

 $\Box$ 

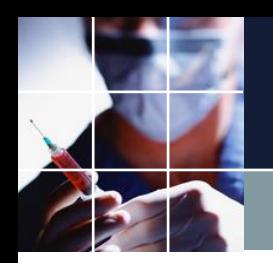

リーダ人数 修正後

#### ■ スタッフ定義

スタッフ定義 スタッフ毎のシフト グループ定義 グループ集合 スタッフ毎のタスク

設定

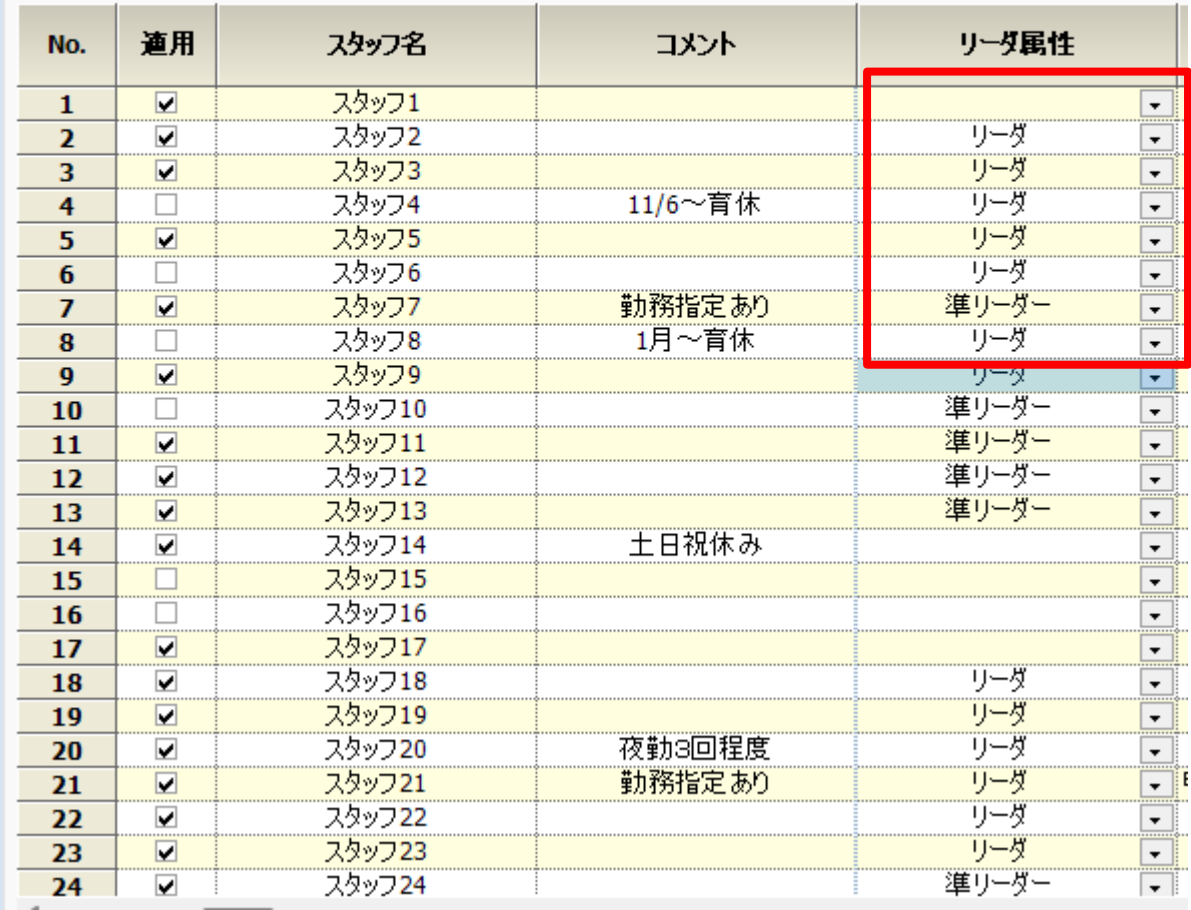

### ■リーダ設定が 間違っていたので 修正します。

 $\qquad \qquad \Box$ 

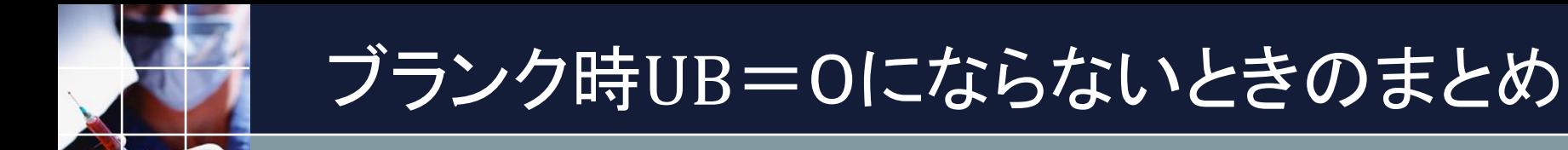

■**一つ一つのエラーと向き合って、設定・制約に問題な いかを判断する。**(予定が入って問題が見えにくくなる 前にしかできない作業です。)

### ■全てのエラーについて、見ます

■出来れば、UB=0が望ましいのは言うまでもあ りません。

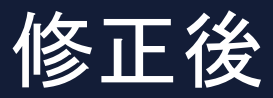

■リーダ関係、休日関係のエラーはなくなり、以下のエラーのみ となりました。新たに遅番エラーも出ていますが、全体エラー数 は減少しています。

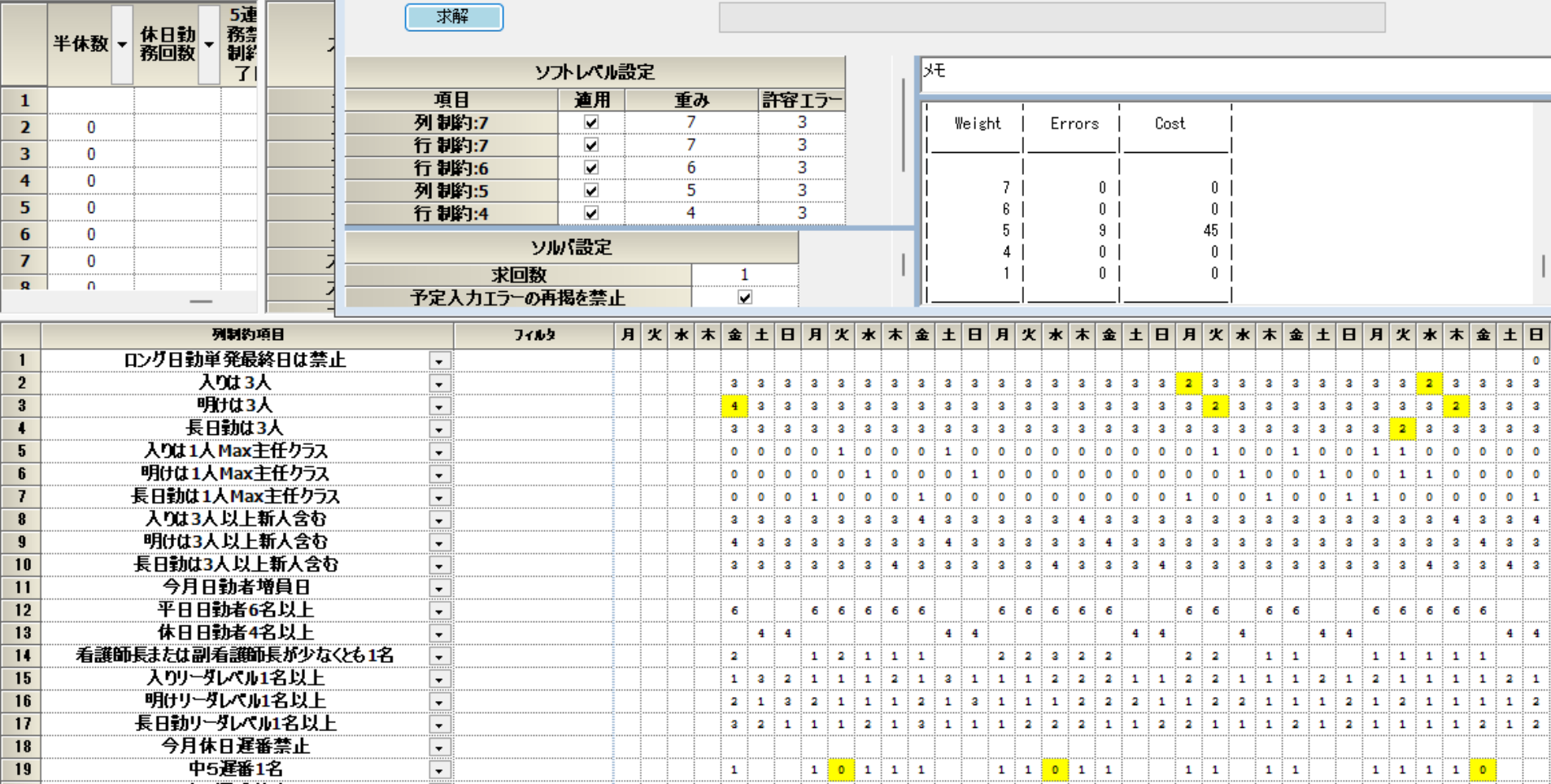

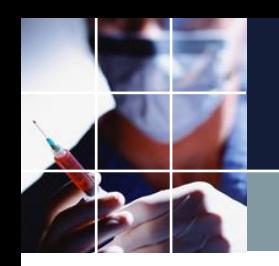

## 予定Lockedを読み取る

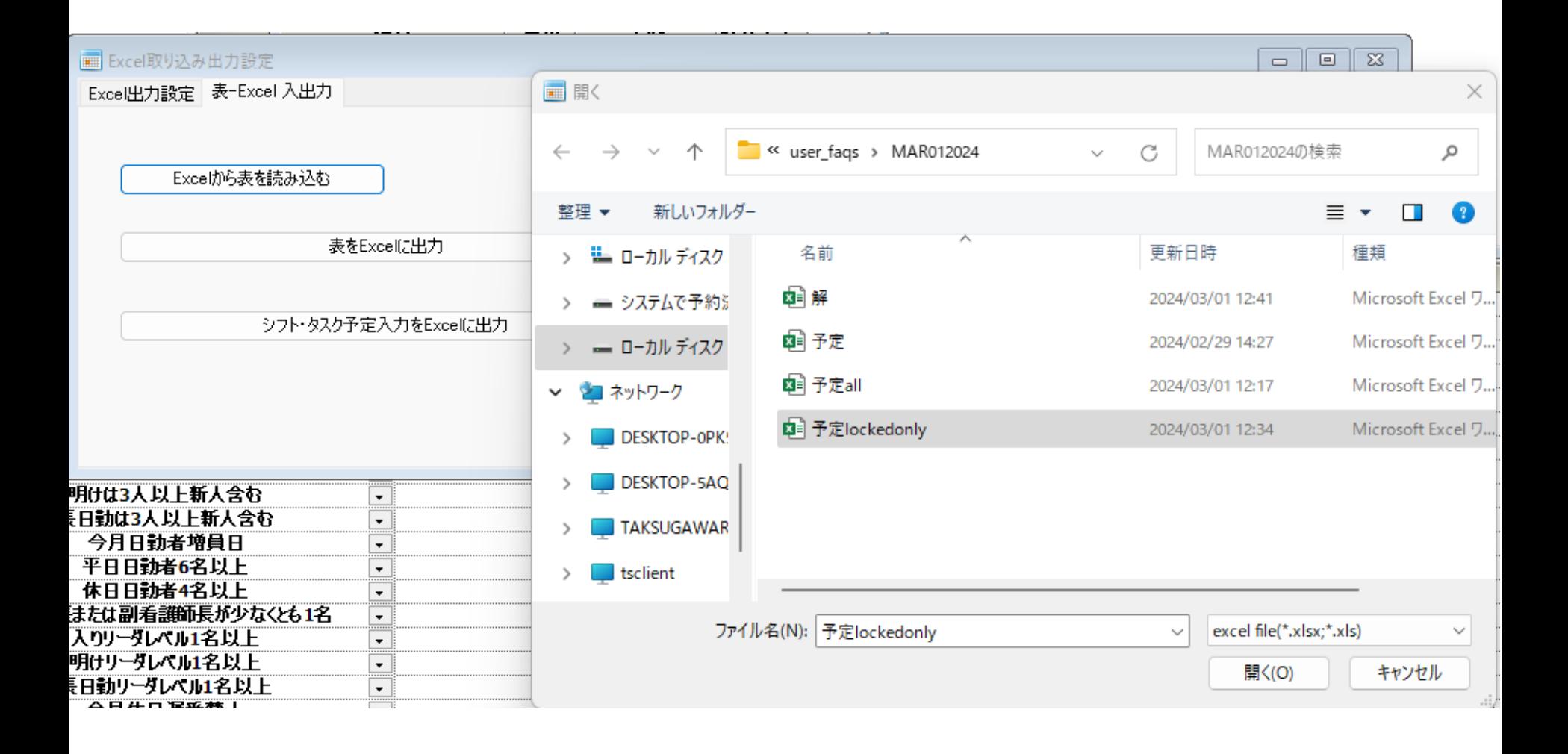

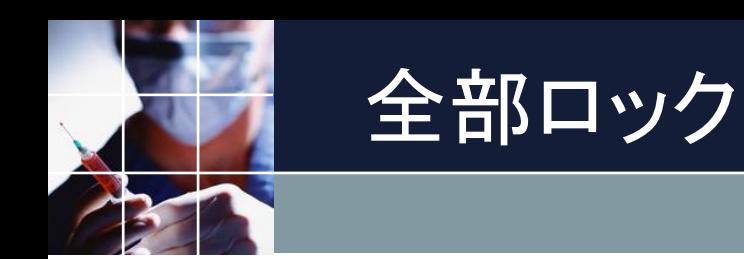

## ■初期のロックした状態を復元します。ロック→全部ロック

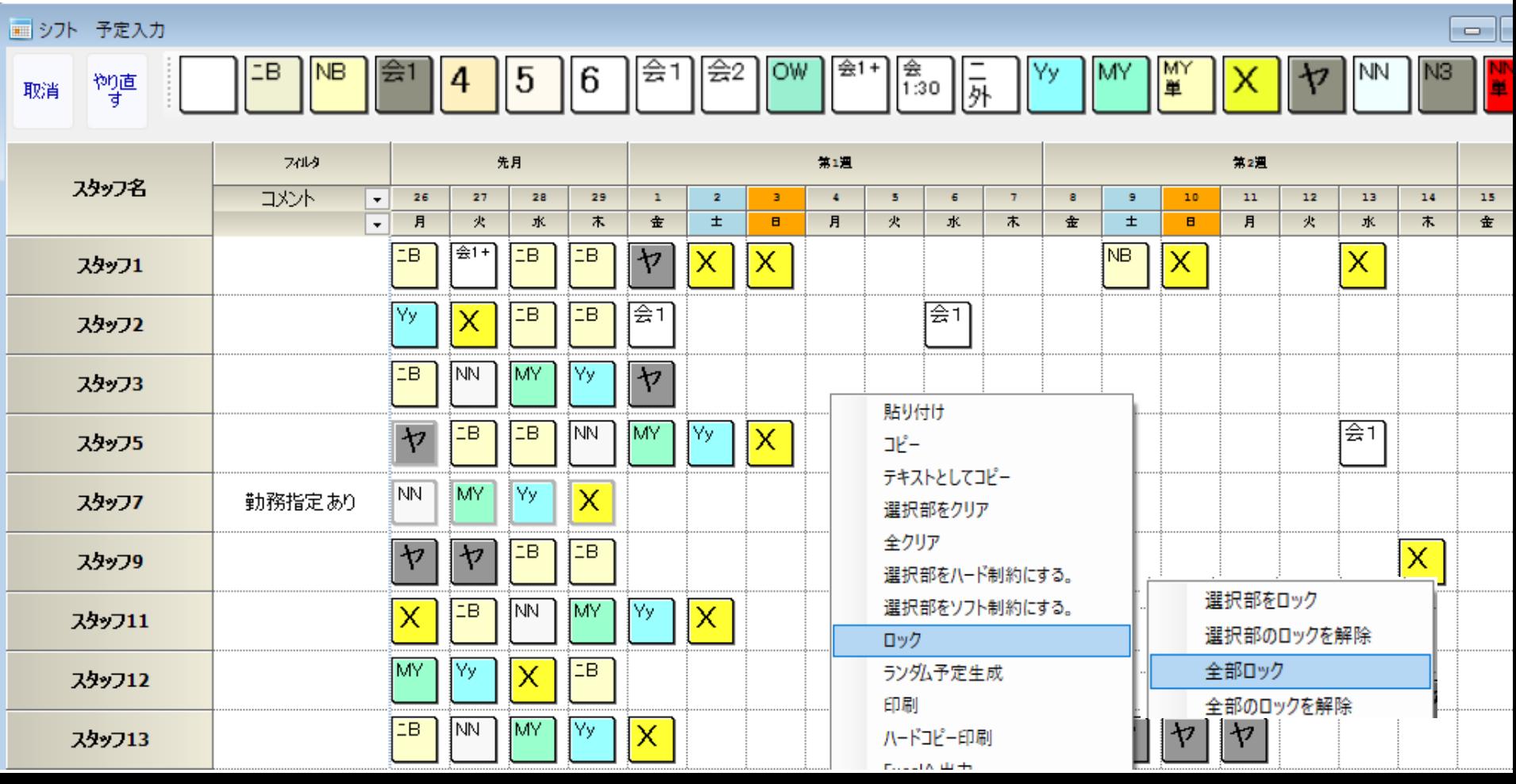

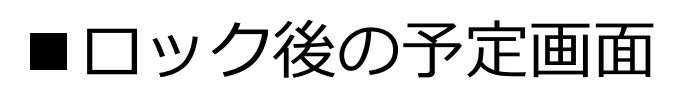

ロック後

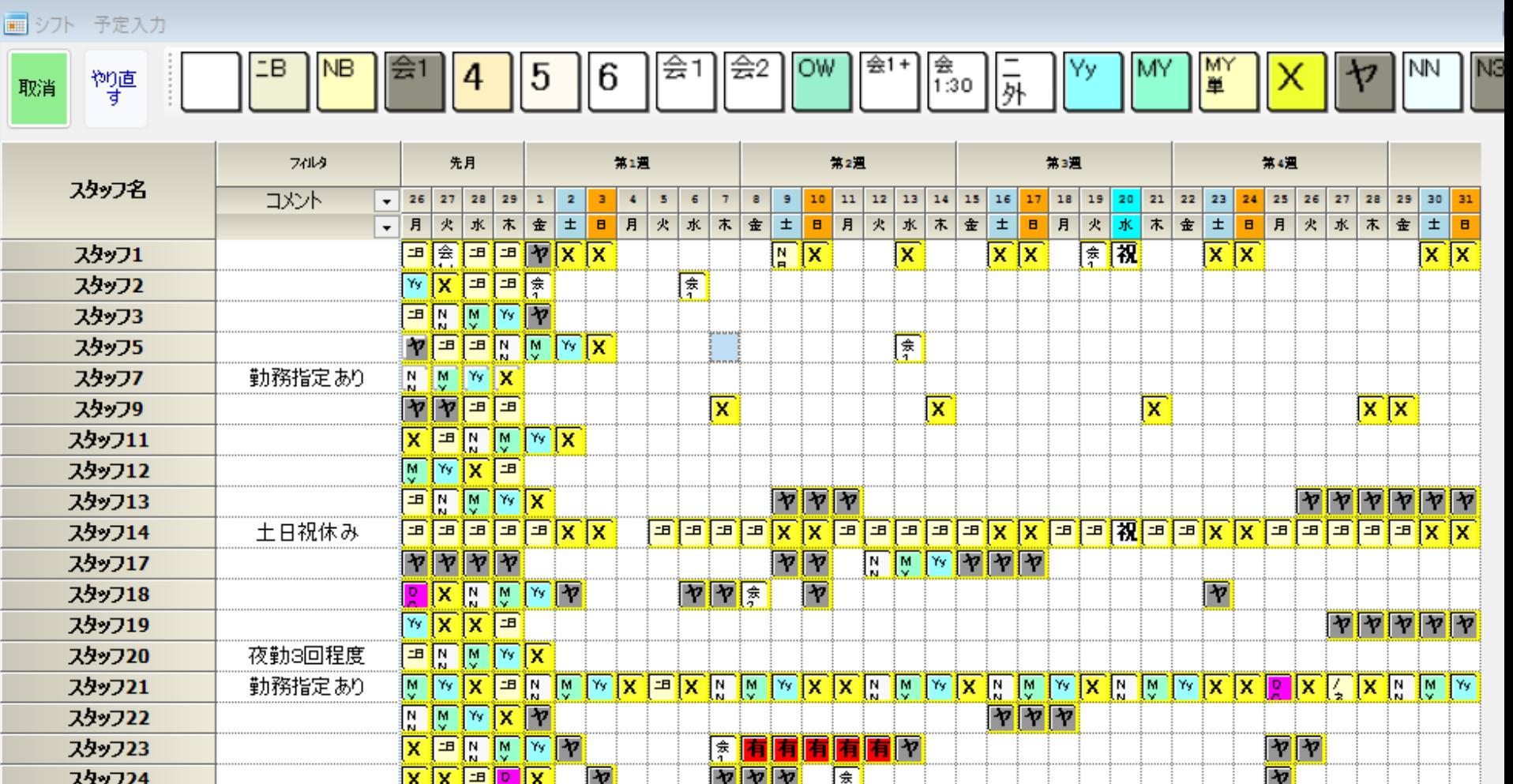

別なスケジュールナースでオリジナルプロジェクトを読みま す

### ■全体を選択してコピーします

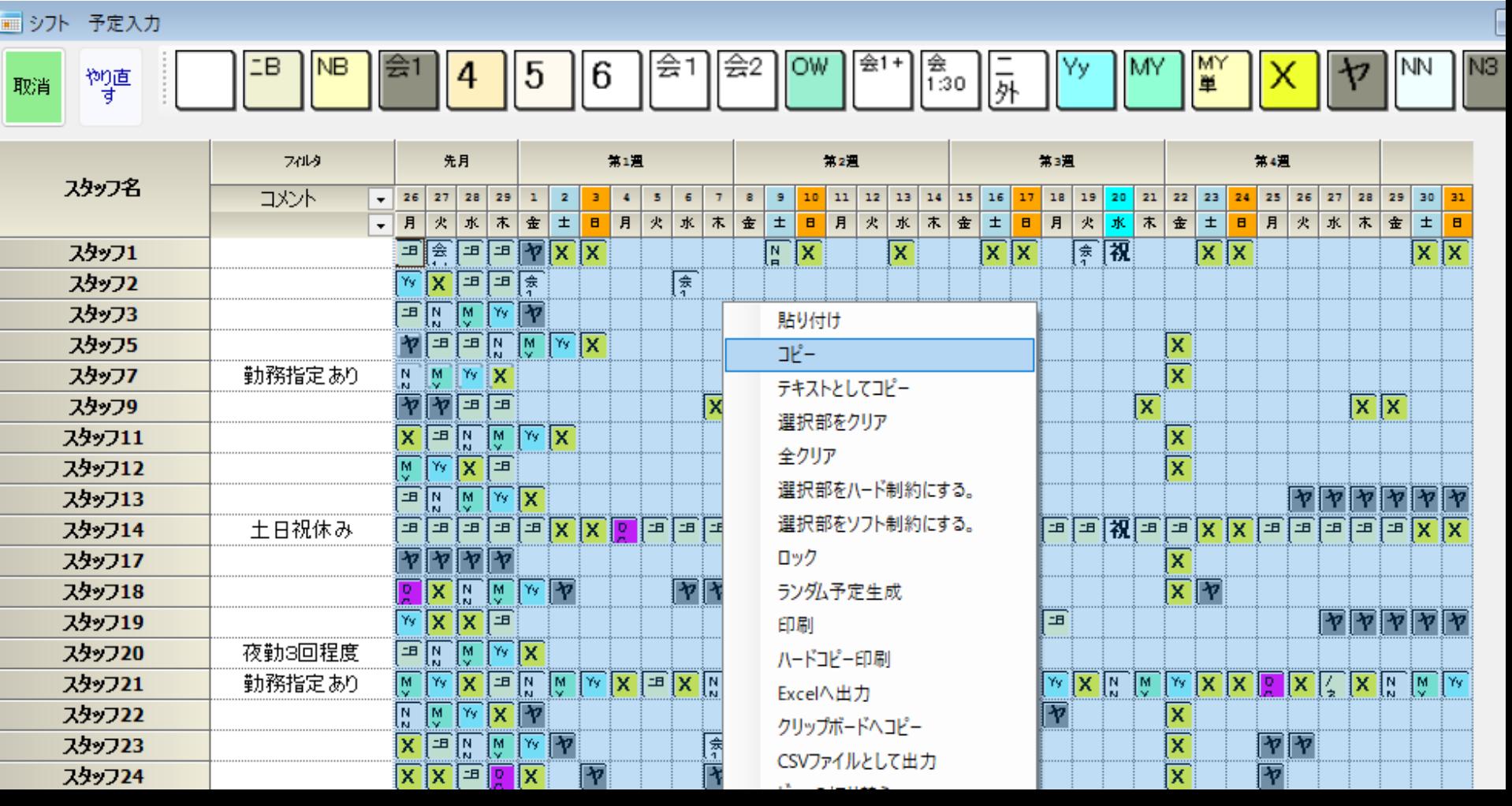

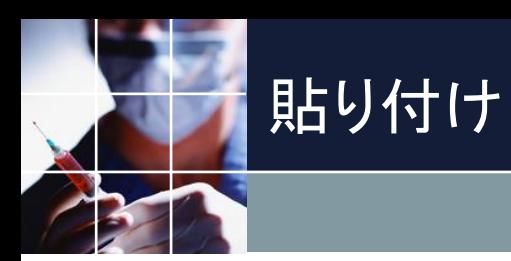

## セルが貼り付けされます。ロックされているセルは 変化がありません。

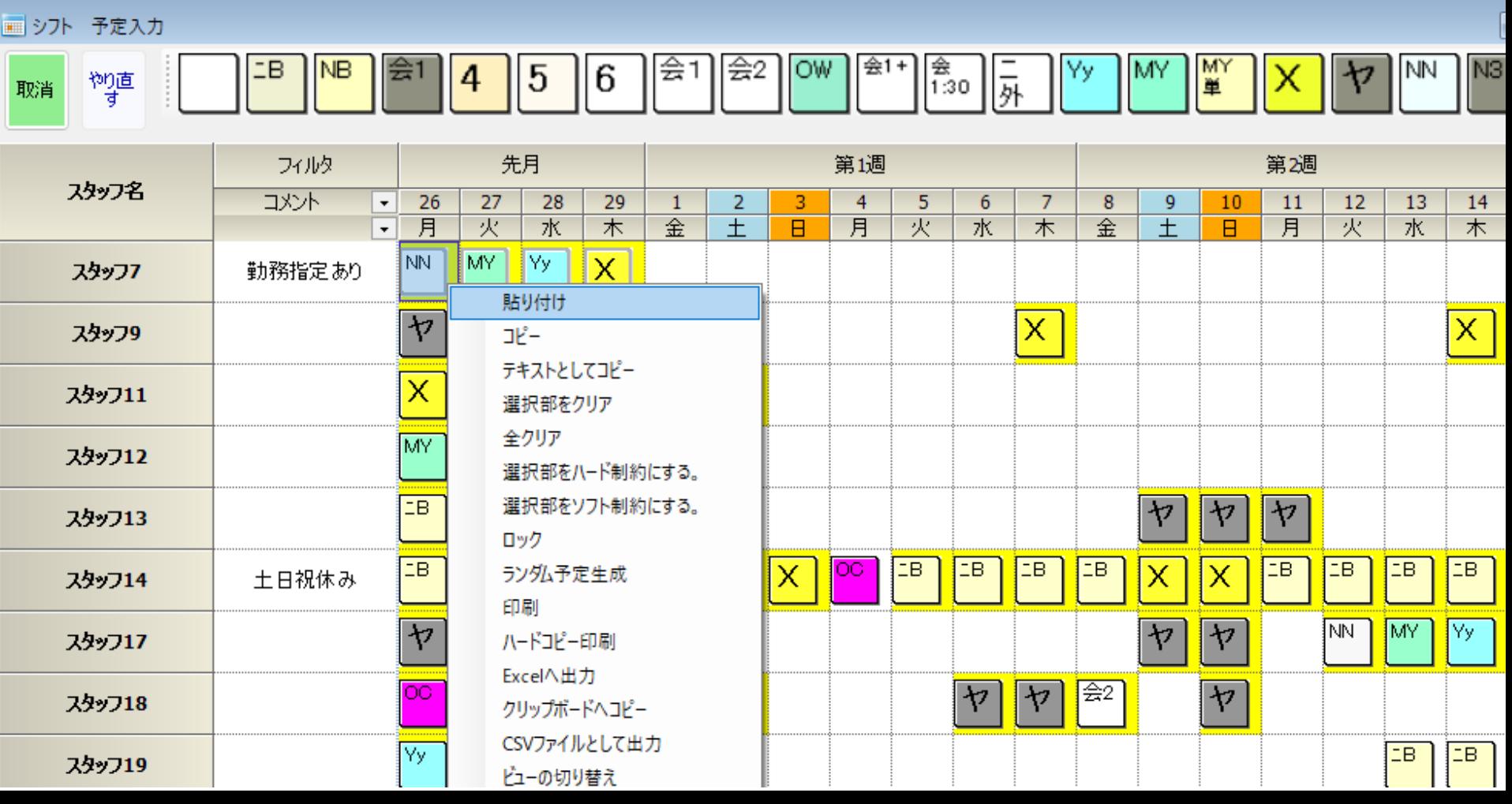
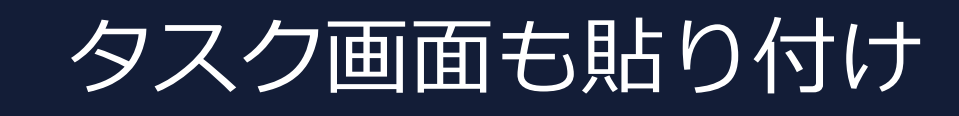

# ■同様にしてタスク画面も貼り付けします。 ■一段落したので別名で保存しておきます。

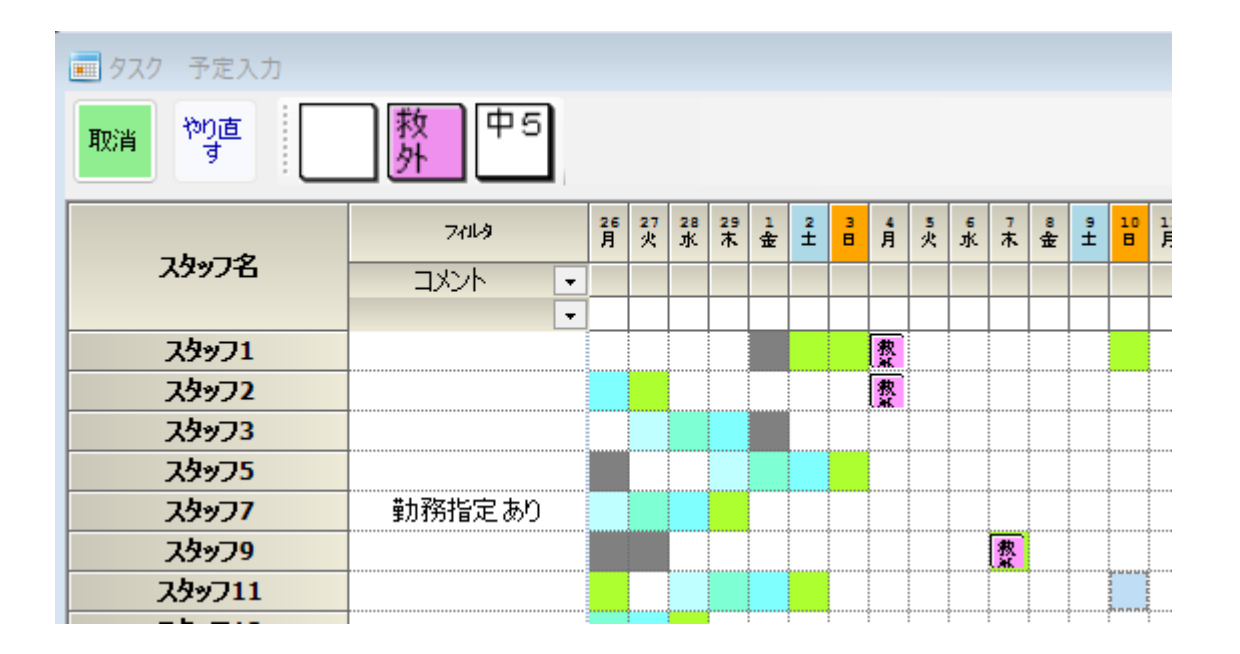

■これで初期の予定状態がロックを含め忠実に復 元できました

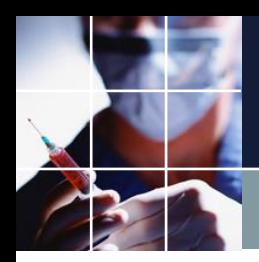

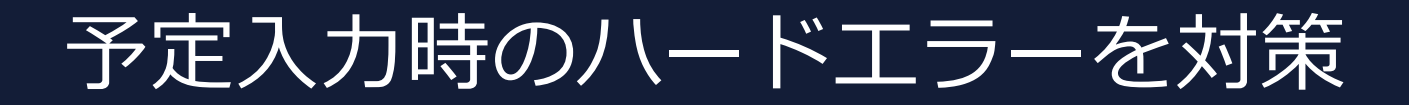

#### ■早速求解します。

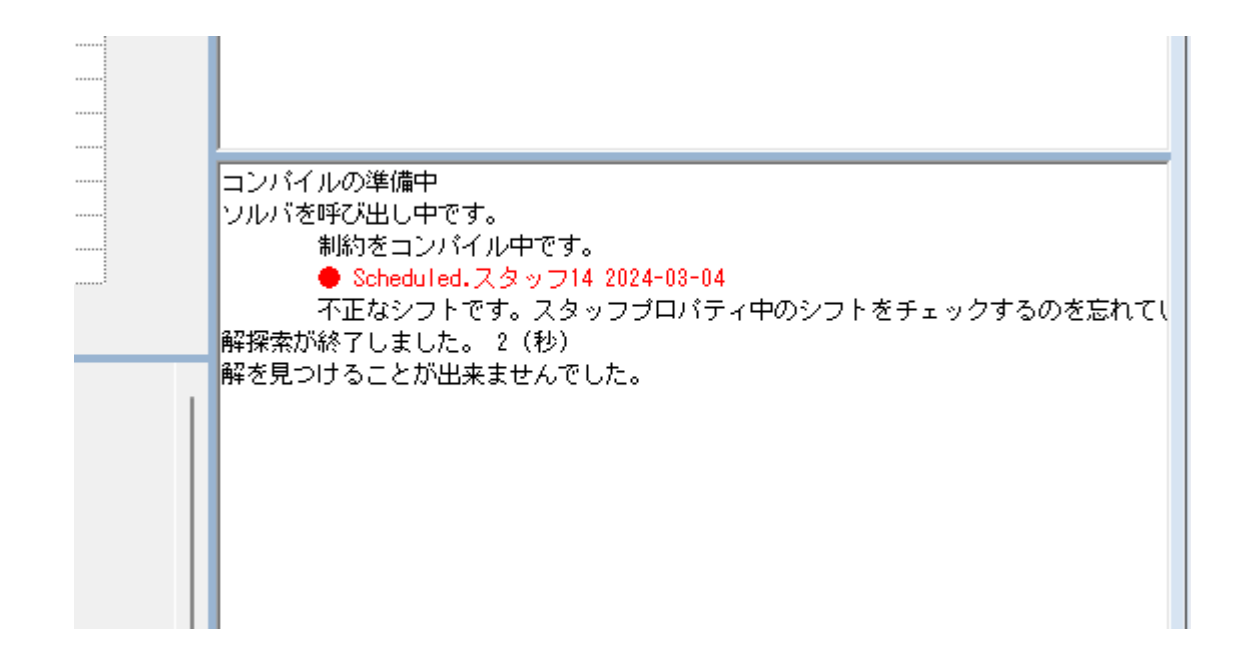

■赤丸部をDBLクリックして、エラー箇所に飛びます

スタッフ毎のシフトエラー

#### ■スタッフ4遅番でエラーです。

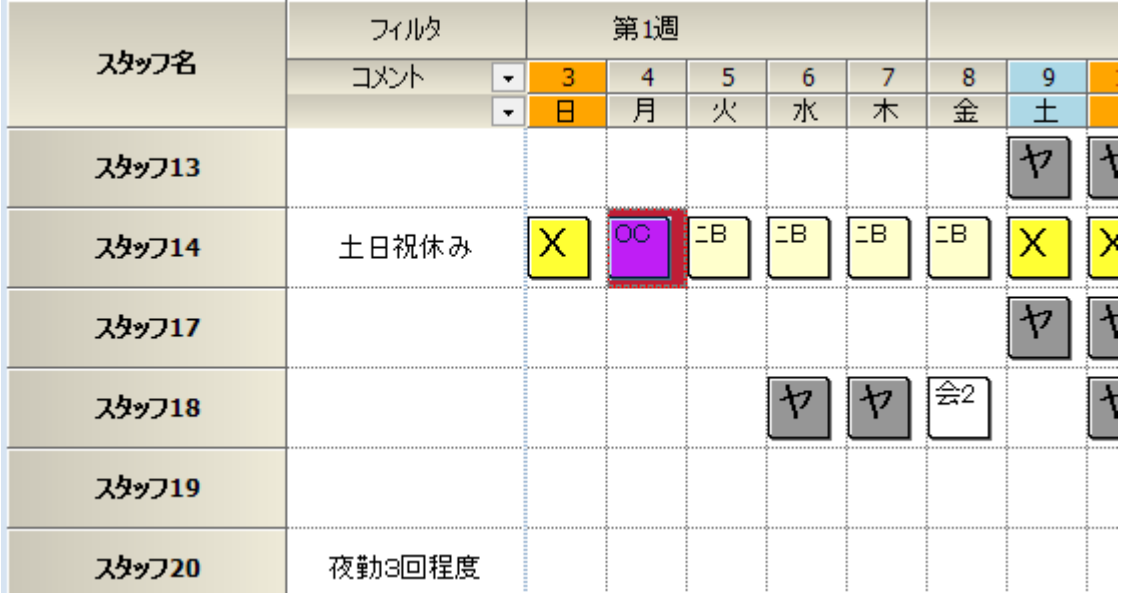

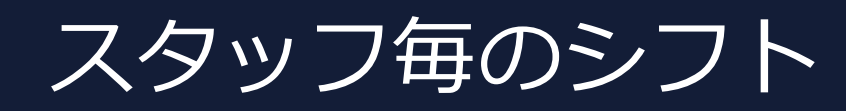

# ■スタッフ毎のシフトは、ハード制約です。スタッフ 14の遅番はない、とここで制約しているのに 予定では遅番をしていることが衝突の原因です

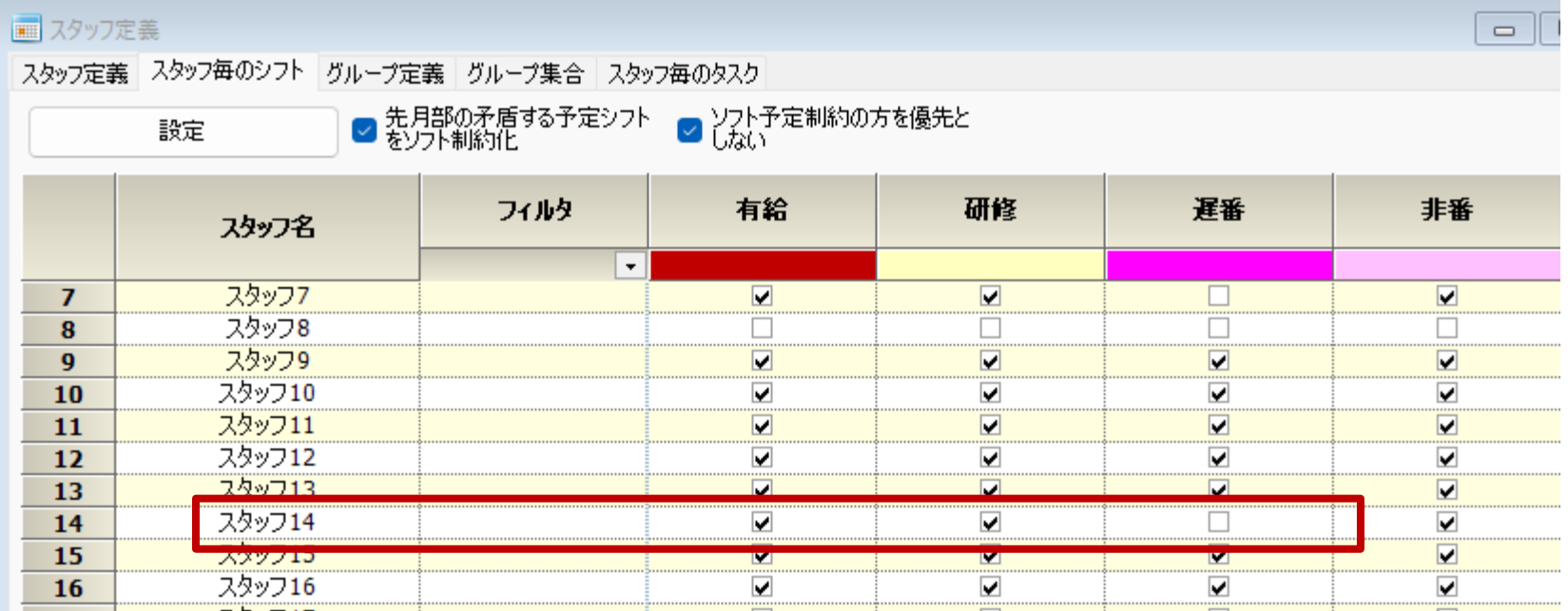

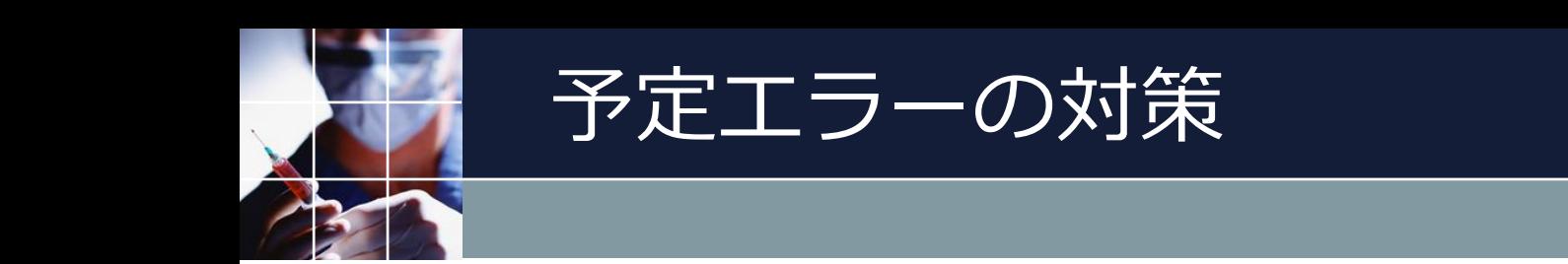

## ■遅番をブランクにして求解します。

ロンバイルの準備中 ソルバを呼び出し中です。 制約をコンパイル中です。 ● Scheduled, スタッフ14 2024-03-04 |不正なシフトです。スタッフプロパティ中のシフトをチェックするのを忘れて!| 解探索が終了しました。 2 (秒) 解を見つけることが出来ませんでした。 ロンバイルの準備中 ソルバを呼び出し中です。 制約をコンパイル中です。 ●Invalid task 救急外来 at スタッフ1 2024-03-04 PHO |解探索が終了しました。 2 (秒)| 解を見つけることが出来ませんでした。

# ■Invalidは、不正という意味です。ダブルクリッ クして問題箇所に飛びます。

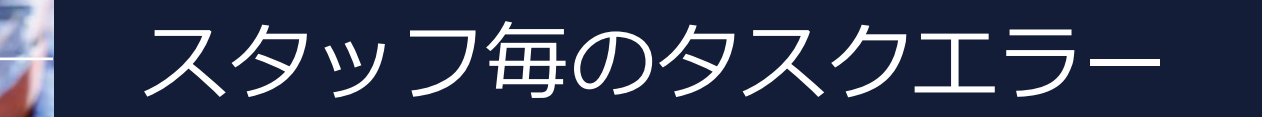

# ■スタッフ1のスタッフ毎のタスクを参照します。

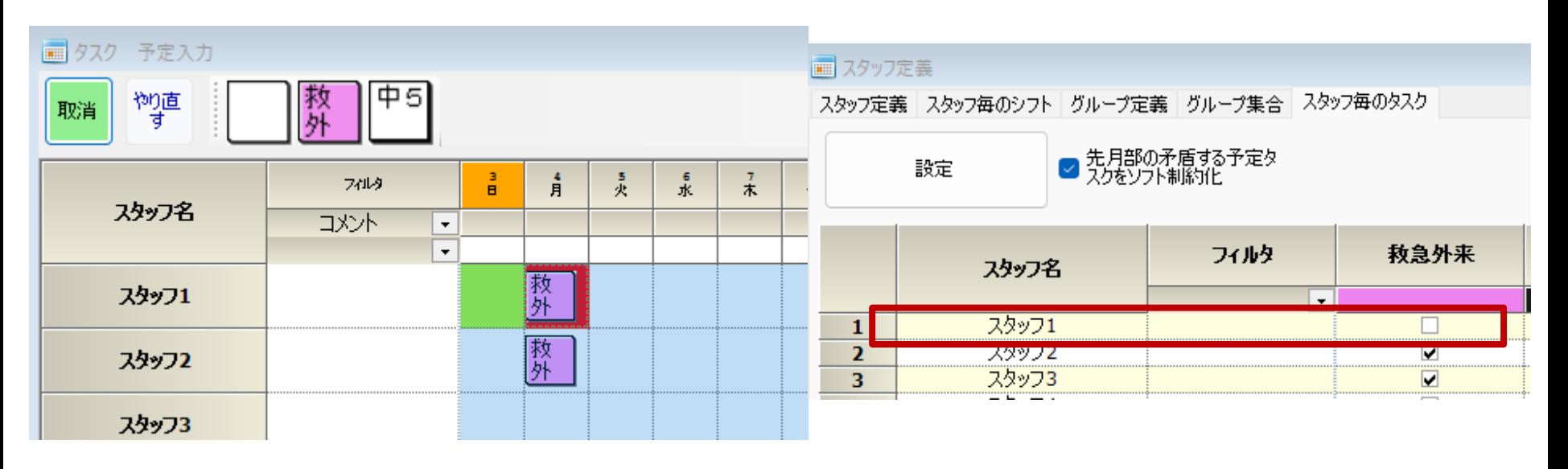

■予定の救外をブランクにします

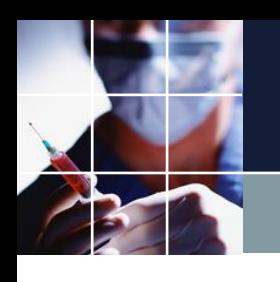

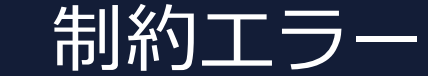

コンパイルの準備中 ソルバを呼び出し中です。 制約をコンパイル中です。 ●列制約にエラーがあります。

> ● 今月救急外来遅出日でない日は、タスク禁止 2024-03-04 1人に既にタスクが割り当てられています。最大0人は、割り当てることはできません。

解探索が終了しました。 2 (秒) 解を見つけることが出来ませんでした。

■3月3日以外の日は、下 のハード制約で、救急外来 を禁止にしています。とこ ろが、予定で3月4日に配 置しようとしているのが矛 盾しています。

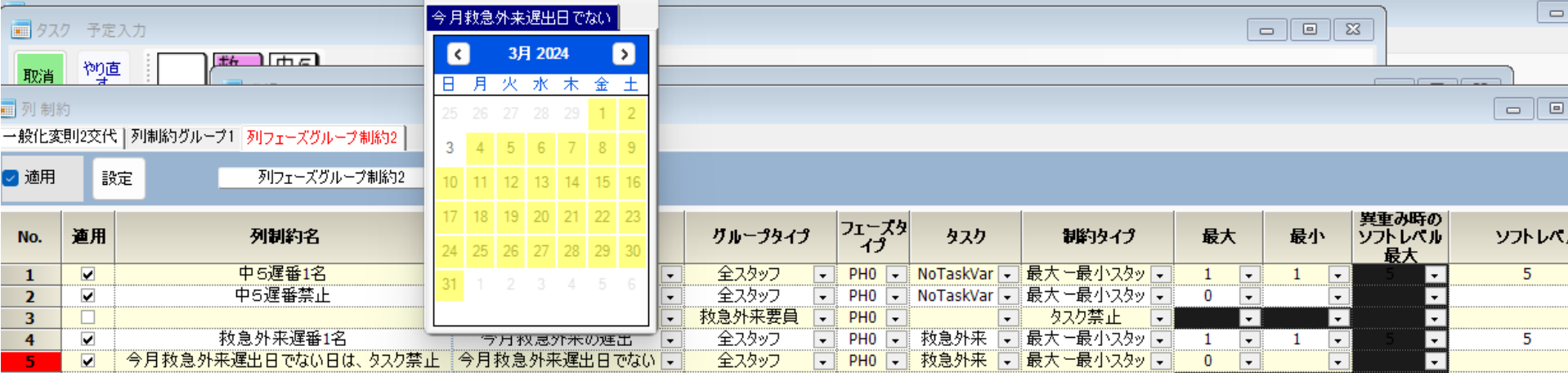

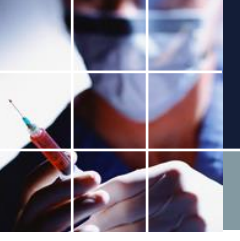

# タスクがおけるシフトは決まっている

# ■リフレッシュで、エラーマークを消すと、当該、救外が緑 色であることが分かります。これは、何らかのシフトが予定 にあることを示しています。

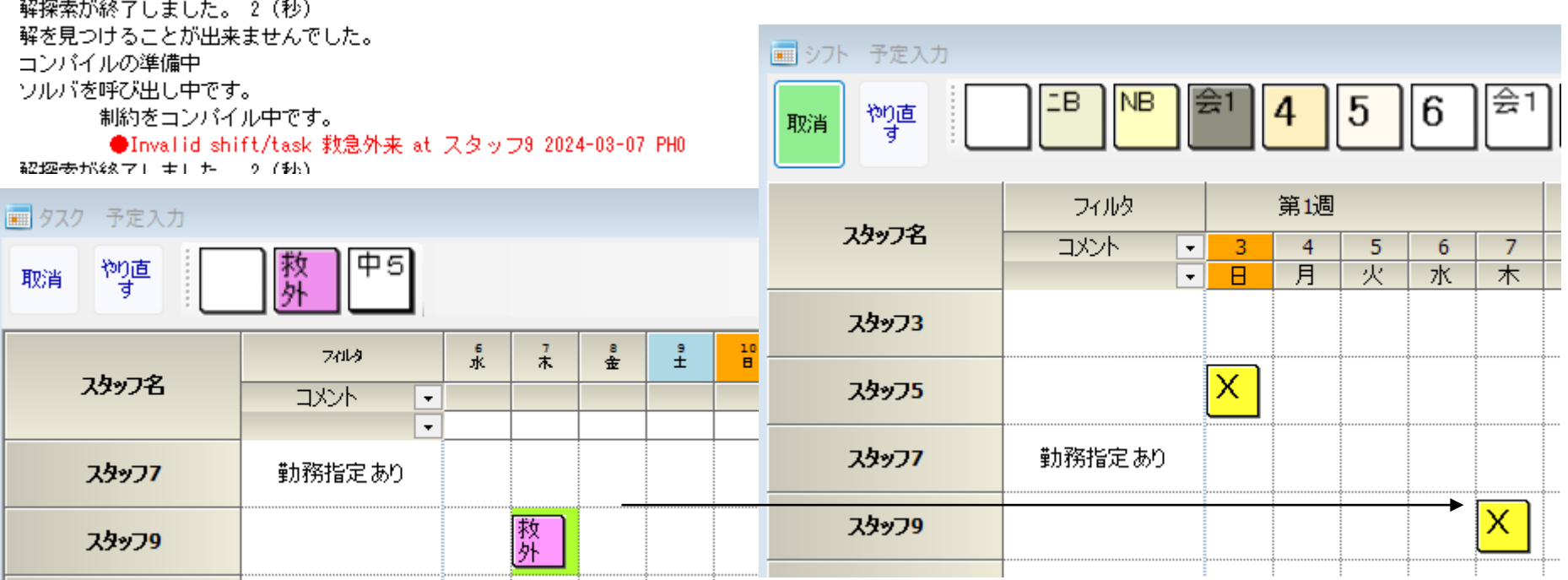

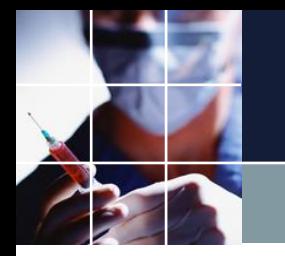

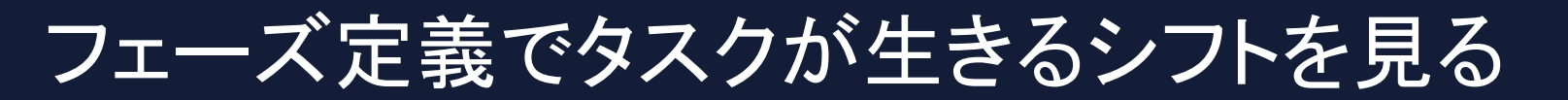

# ■遅番が定義されています。このシフトのときだけ タスクは生きることが出来ます。予定は、公休(X)上に タスク救外が配置されていました。これは、遅番であるこ とと矛盾します。

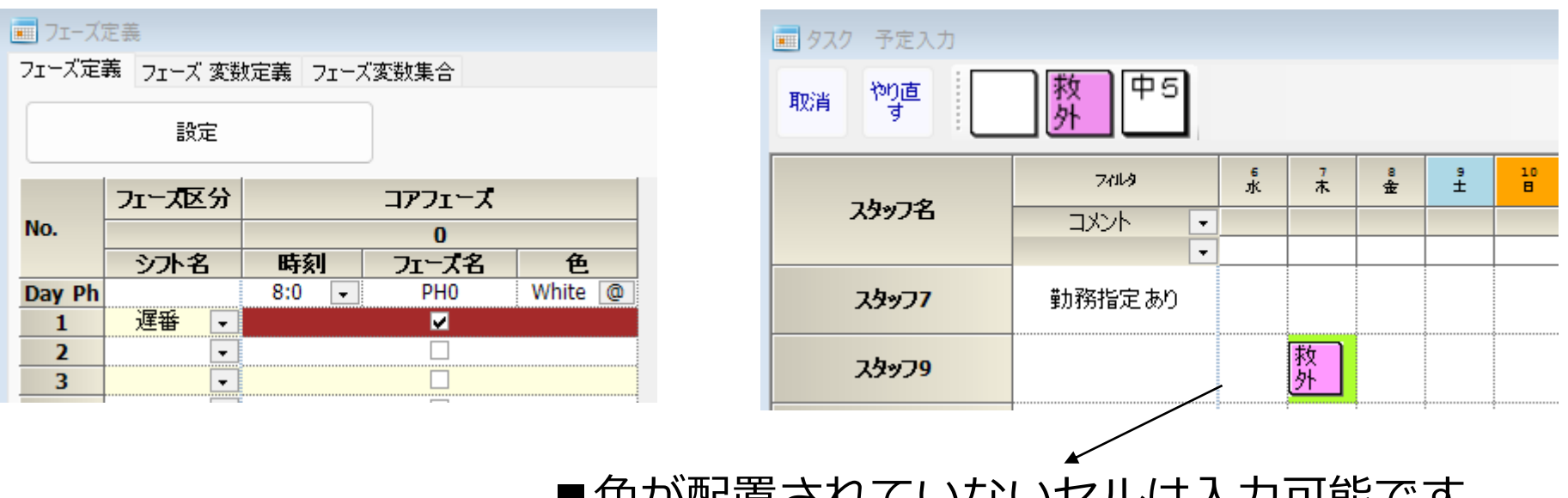

■色が配置されていないセルは入力可能です。

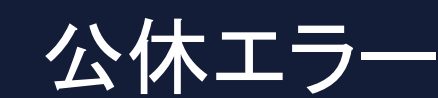

- $0.620000$  (sec)  $\circ$  1
- $0.621000$  (sec)
- $0.622000$  (sec)

#### ●次の組み合わせが充足していません。

- 夜勤数公休数.公休数 スタッフ1
- Scheduled. スタッフ1 2024-03-24
- Scheduled. スタッフ1 2024-03-10
- Scheduled. スタッフ1 2024-03-13
- Scheduled. スタッフ1 2024-03-01
- Scheduled.スタッフ1 2024-03-16

## ■スタッフ1の公休数10のハード制約 Trancated outputs due to too many items.に対して予定が矛盾している、と言って います。

#### ■ スタッフ定義

スタッフ定義 スタッフ毎のシフト グループ定義 グループ集合 スタッフ毎のタスク

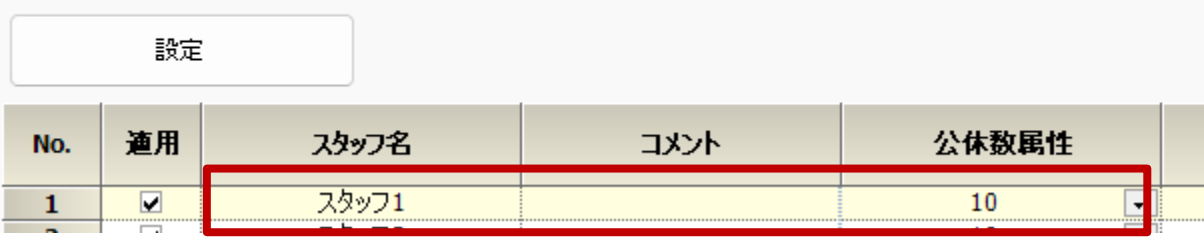

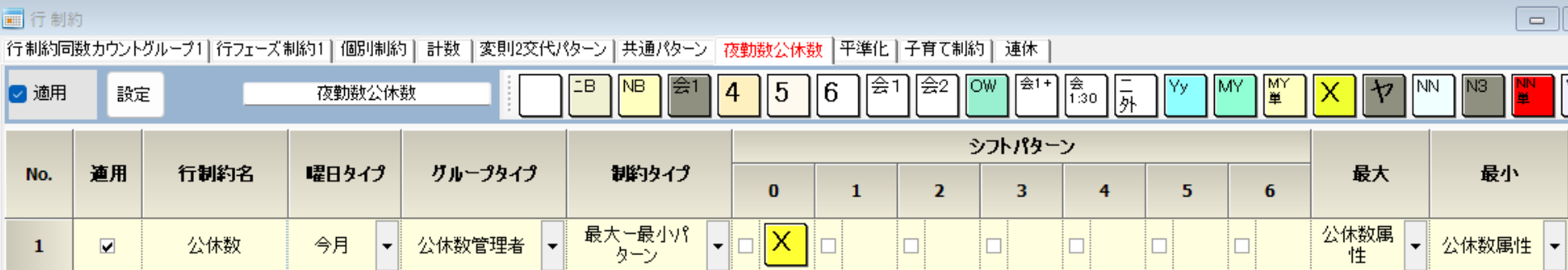

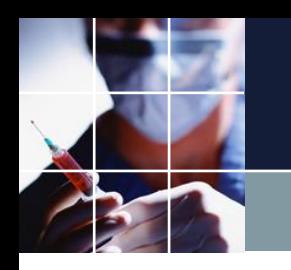

# 予定も10個の公休に見えるが

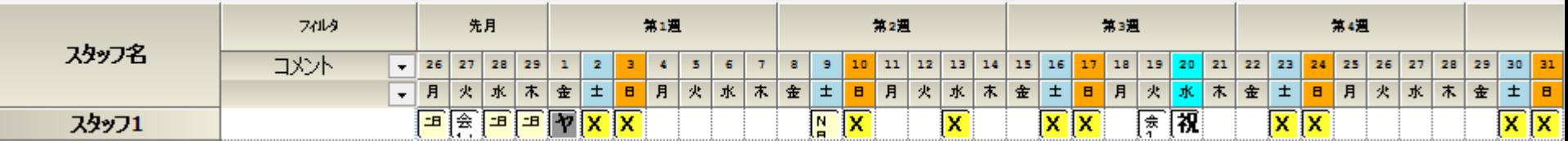

# ■ヤは、公休の別名で、実体は、公休そのものです。です から11個の公休が予定で配置されており矛盾です。

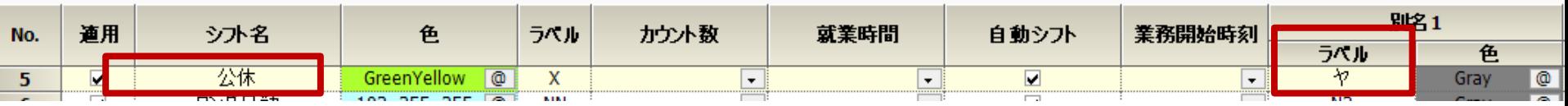

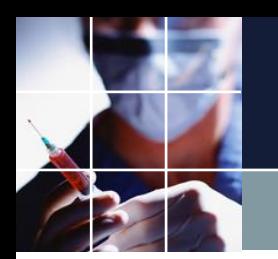

公休エラー対策

# ■スタッフプロパティ上の10をブランクとして、制約しない ようにしました。

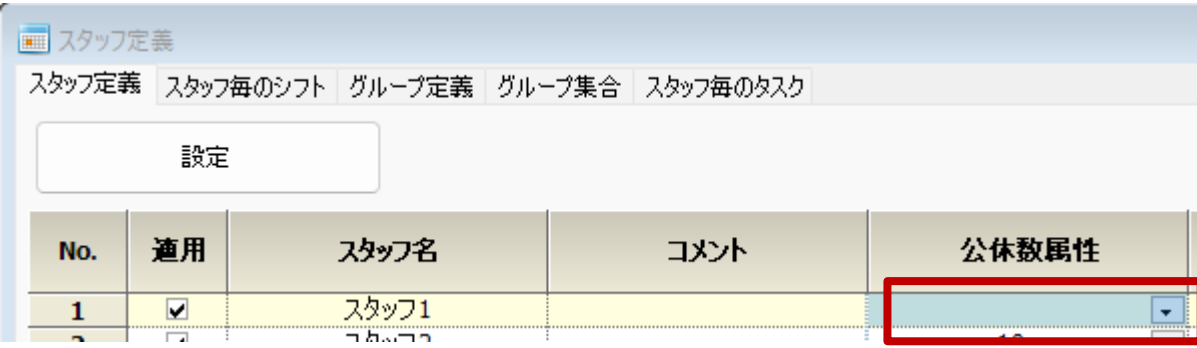

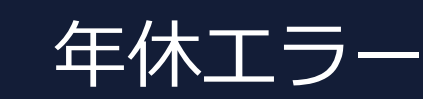

# ■スタッフ27は、フィルインされており、年休記述がみあたり ません。これが矛盾の原因です。 ■そもそも年休数設定は、リソースに対する調整弁の役割が目的 ですから、ハード制約ではなくソフト制約とすべきでしょう。

 $0.1$  0.925000 (sec)  $o 1 0.927000$  (sec) Trancated outputs due to too many items. ●次の組み合わせが充足していません。 ● 夜勤数公休数.年休数 スタッフ27

- Scheduled. スタッフ27 2024-03-31
- Scheduled.スタッフ27 2024-03-28
- Scheduled.スタッフ27 2024-03-27
- Scheduled.スタッフ27 2024-03-20

#### ■行制約

|行制約同数カウントグループ1||行フェーズ制約1||個別制約||計数||変則2交代パターン||共通パターン||夜勤数公休数||平準化||子育て制約||連休|

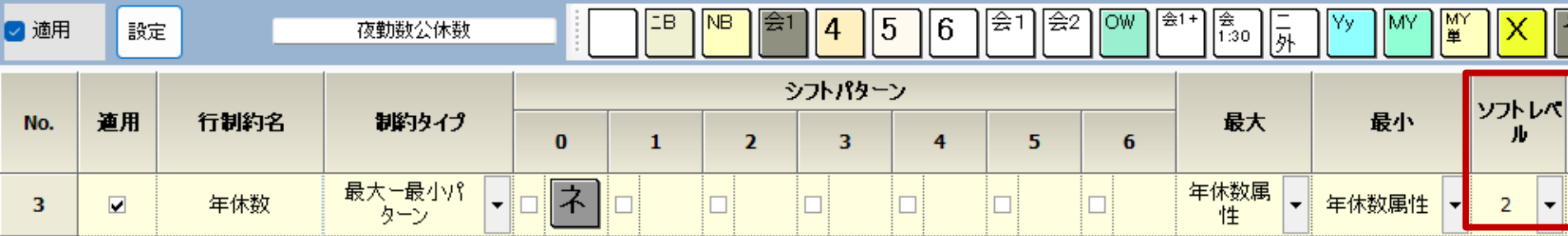

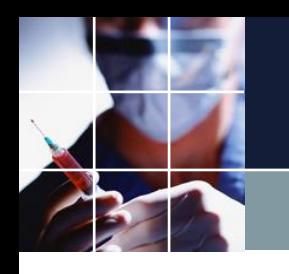

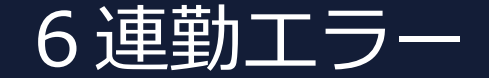

## ■これまでと同様に処理します。

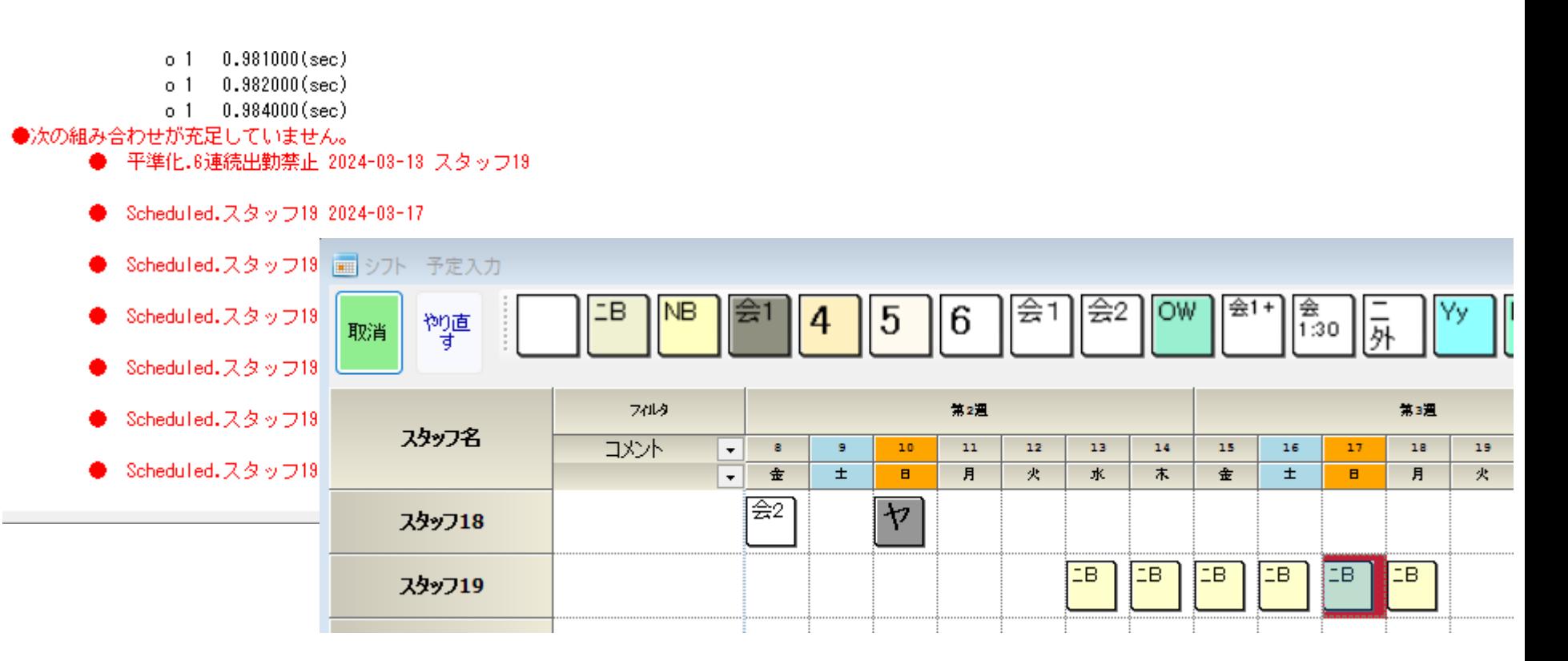

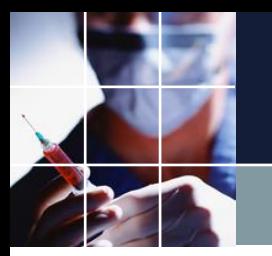

ソフト年休エラー

■数を数えるソフト制約は、ソフト範囲の指定を許容エラー数でおこな います。1±3が年休数のソフト範囲です。それを超えるとハードエラ ーとなります。

■今、予定には7個の年休 が記載されています。 1+3<7なのでハードエ ラーとなります。

項目

列 部 :7

行 挑约:7

行 排 1:6

列 制约:5

行 排 : 4

行 制约:2

列 排 :1

予定 制約:1

ソフトレベル設定

道用

⊽

⊽

☑

⊽

⊽

 $\overline{\mathbf{v}}$ 

行制約:2

重み

 $\overline{7}$ 

7

6 5

4

 $\mathbf{1}$ 

● 夜勤数公休数.年休数

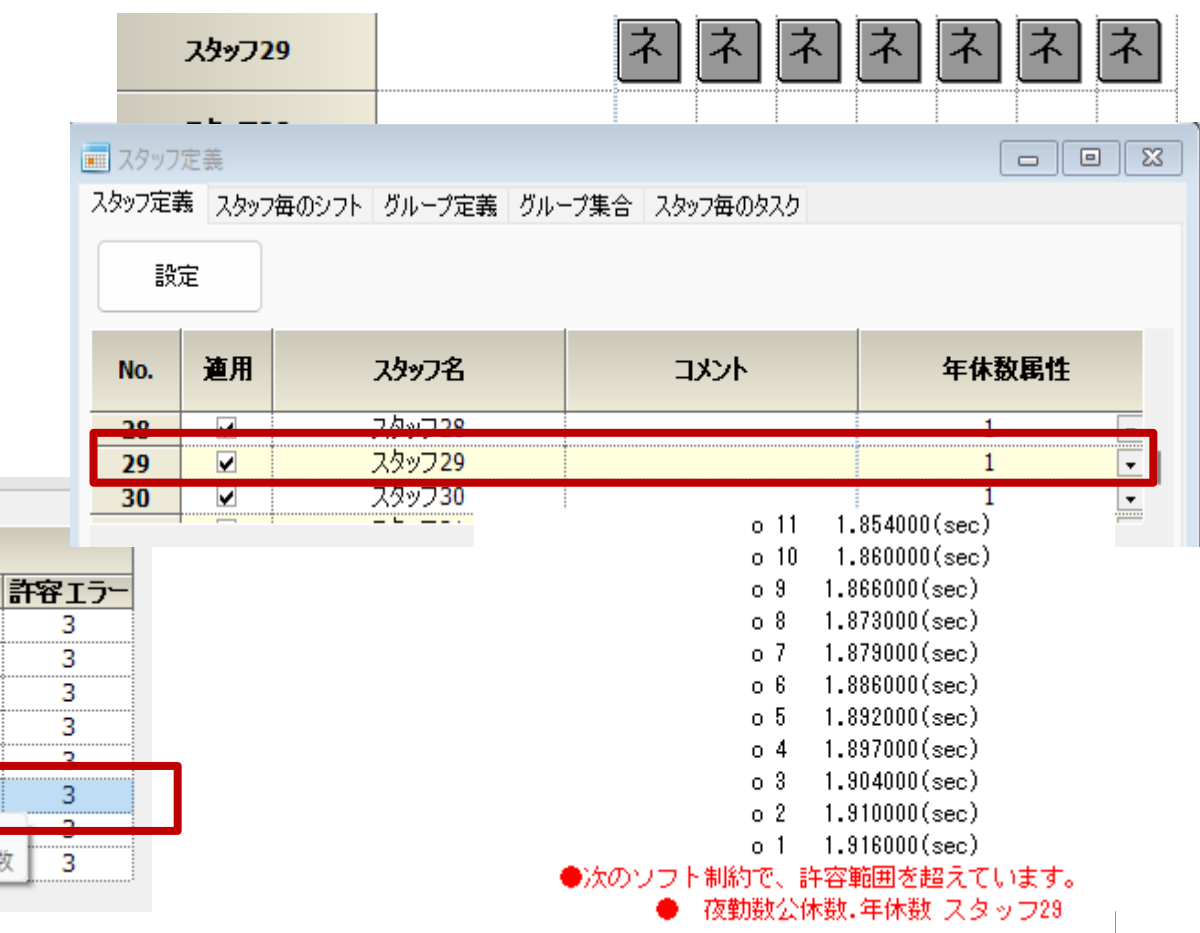

# 予定入力状態での解

## ■ようやく解が出ました。さて、7ページミッション画面 までどうやって持っていけばよいでしょう?

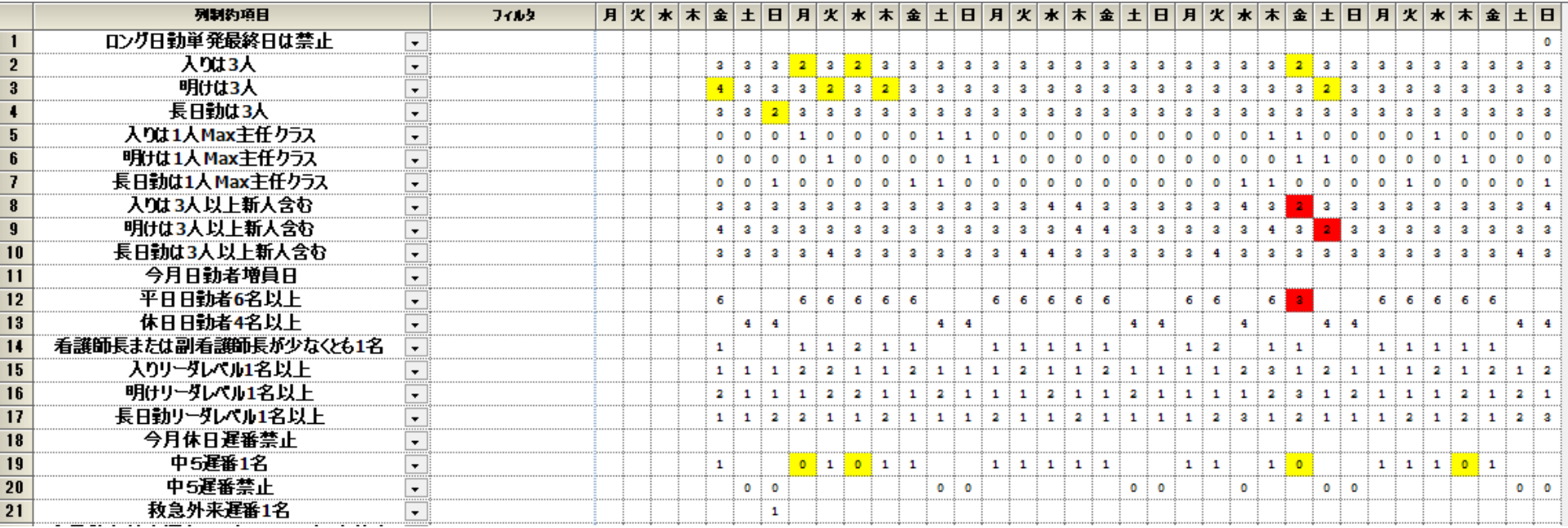

# ハードエラー脱出法のまとめ

■エラーメッセージをよく見ましょう。 ■スタッフ名 月日等が出力されています ■予定ブランクでは出ていない →予定に依存する →安直には、全部ソフトにすれば、解はある。予定 変更された部分を見れば、そこが関係している部分

解をよく見る

■やはり、ここでも大事なことは、じっと 解を見ることです。特に赤エラーの部分は 、対応する予定をみます。

■すると22日に大量の休みが入っている ことが分かります。(地域の卒業式でもあ るのでしょう。)

■これでは、夜勤・日勤共確保できるはずが ないので、22日の休みはソフト化します。

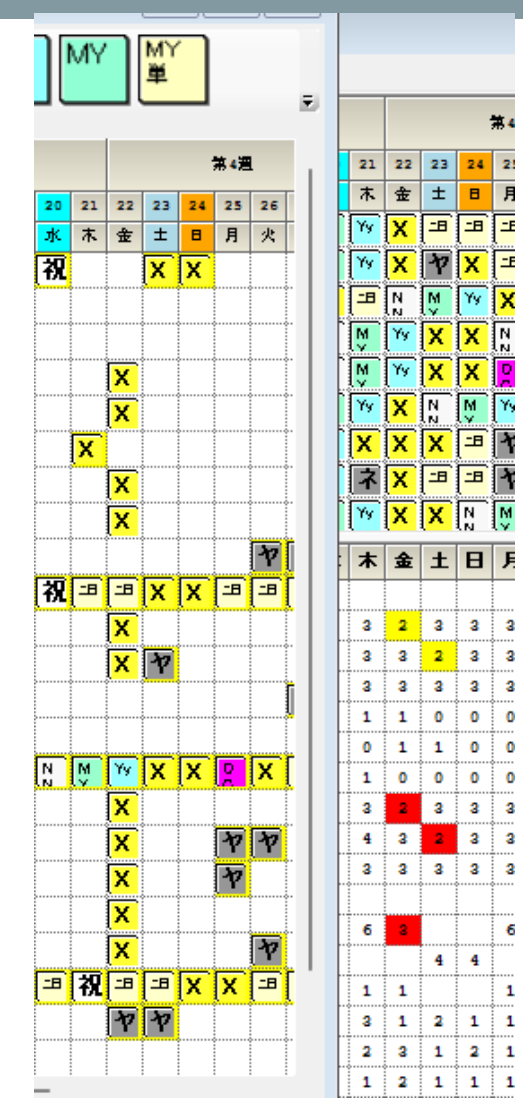

# 特定日のソフト化

■これで、下のように22日関連のエラーがな くなりました。しかし未だ相当数のエラーが残 っています。

21

 $\overline{\mathsf{x}}$ 

22 金

X

X.

X

 $\times$ 

 $\frac{23}{\pm}$ 

■夜勤と遅番のリソースが足りていないようで す。これとミッションの図を比較すると、日勤 者で妥協していることが分かります。

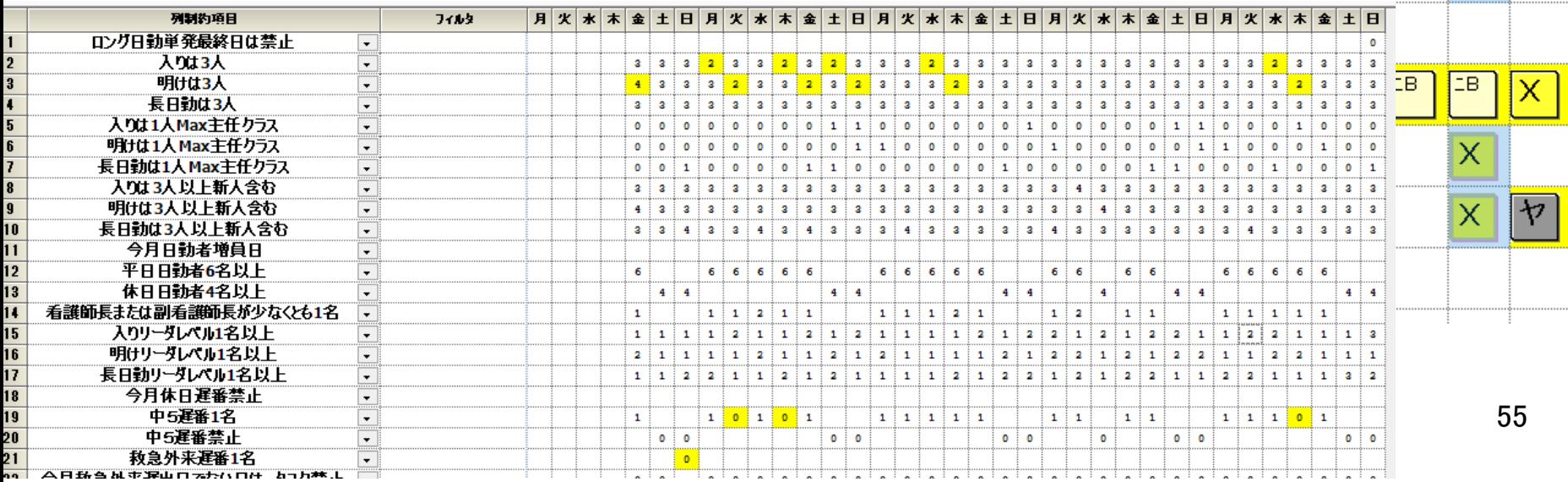

# 我慢できる限界と妥協点は、何かを考える

■リソースが足りないことは分かっています。しかし妥協 できないのは、遅番者数、救急外来数です。これらは妥協 できないと考えハード制約化します。

■反対に妥協できるのは、日勤者数です。平日勤務者数6 -1までは許容するものとします。しかし6-2=4は、 許容しないものとします。

■上記達成のため、スタッフのQOL悪化はやむを得ないと します。

ハード制約化

# ■方針に従って、ソフトレベルをブランクにしてハード 制約化します。

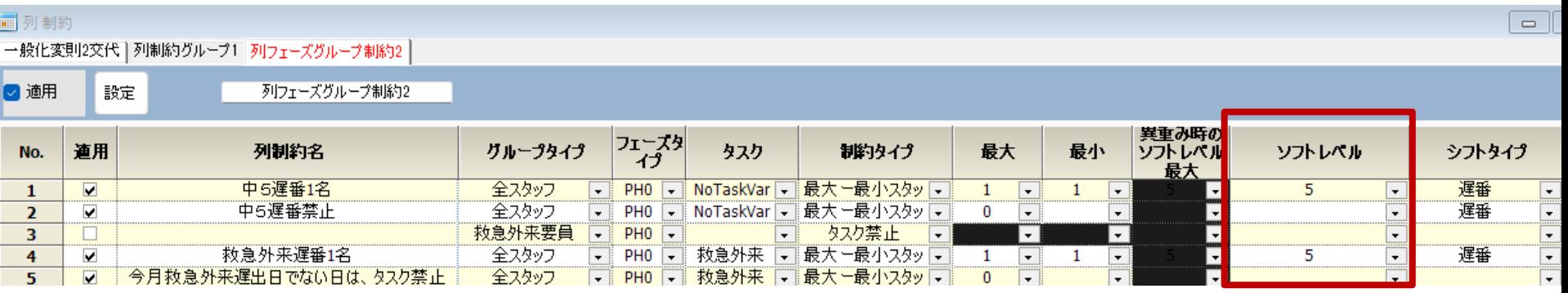

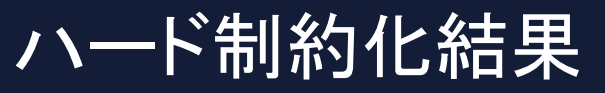

# ■幸いにも、解はありました。日勤者が5名の部分 が出ました。

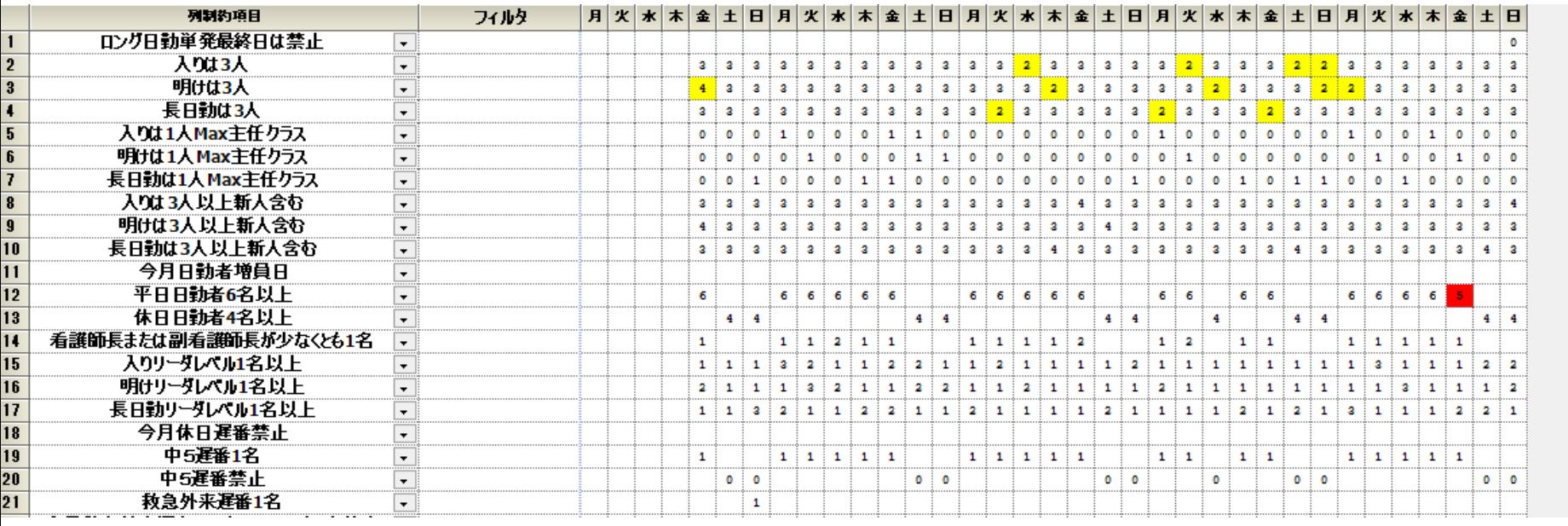

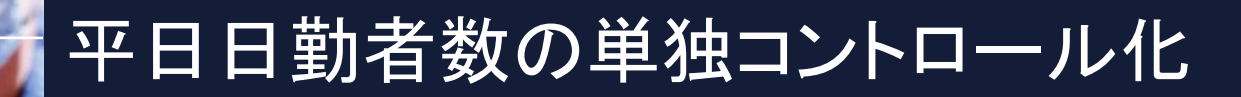

# ■平日日勤者数を単独でソフト化範囲をコントロー ルするために、レベル7を使用していないソフトレ ベル4に変更します。

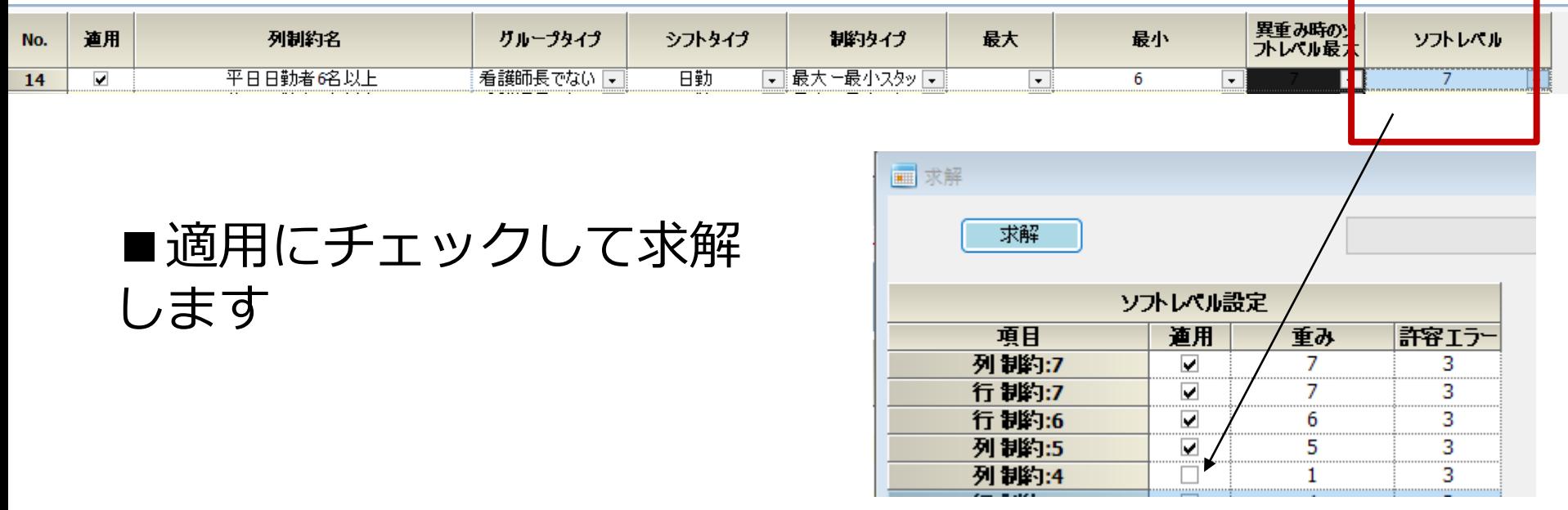

# 平日日勤者数の許容範囲3の結果

## ■夜勤者のエラーは少なくなりました。しかし未だエラ ーは、残っています。 ■平日日勤者数4名の箇所が出てしまいました。許容で きません。

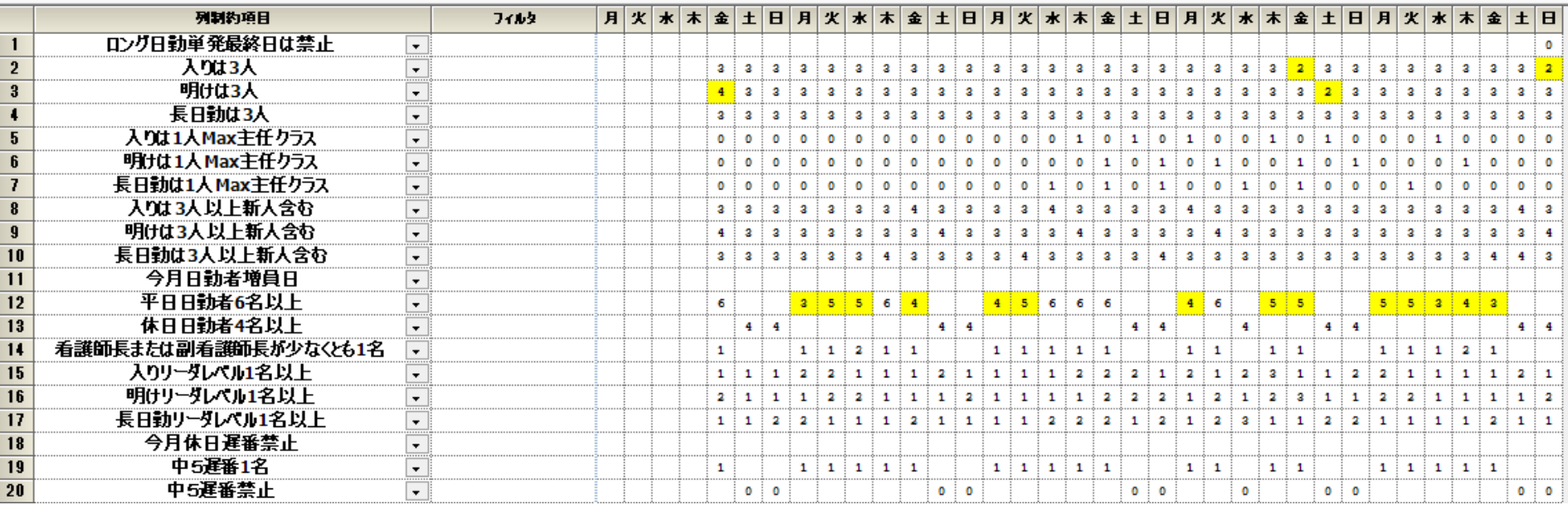

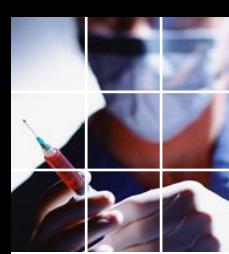

# 平日日勤者数6-1まで許容

## ■日勤者は5名確保できま した。

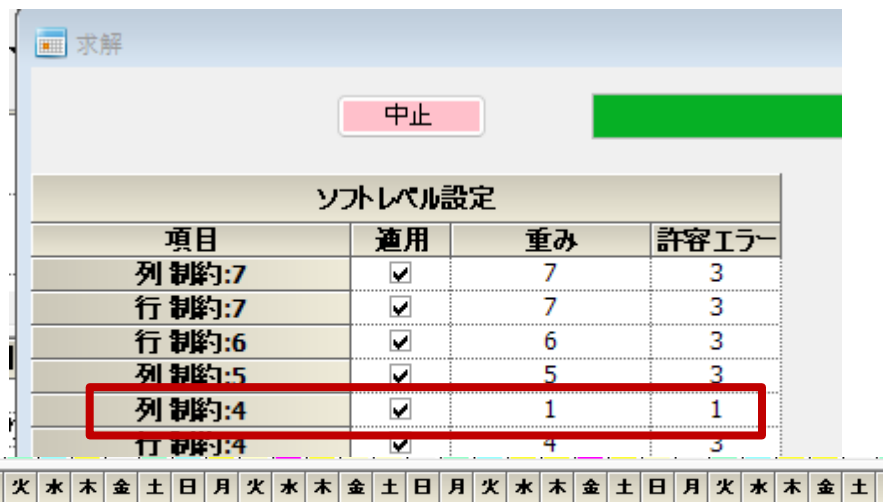

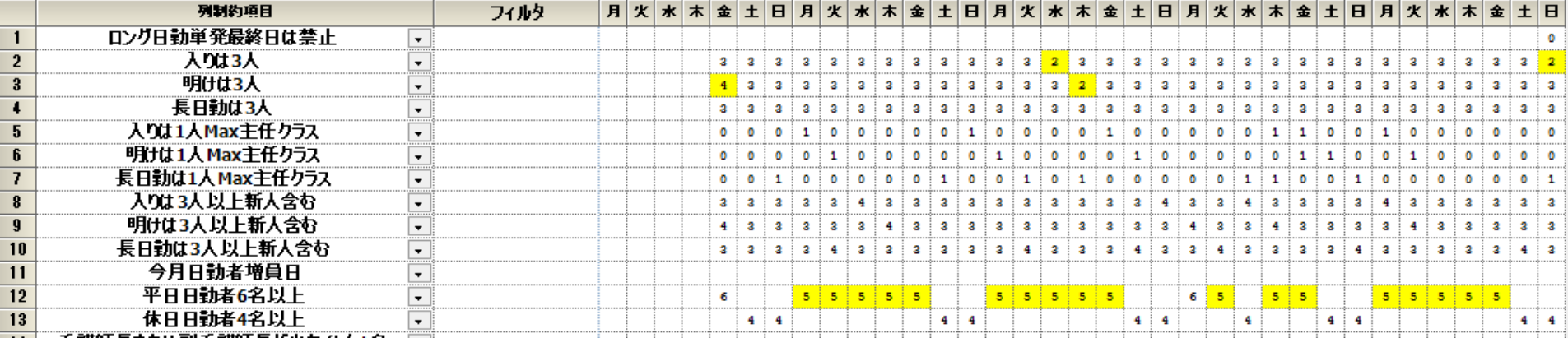

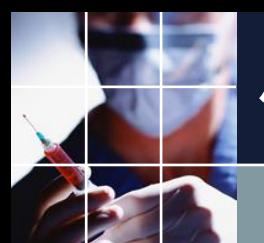

## 他に妥協できるところ 入り回数のソフト化

# ■ハード制約 →レベル4ソフト制約としました。

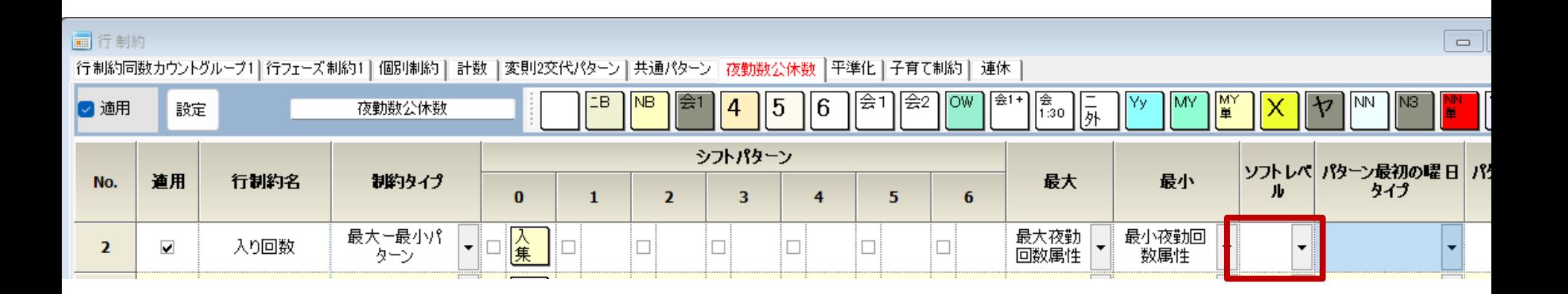

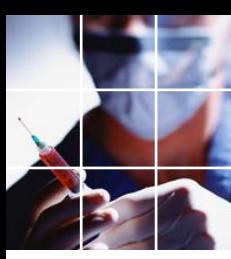

# 入り回数のソフト制約化結果

## ■ミッション達成しました

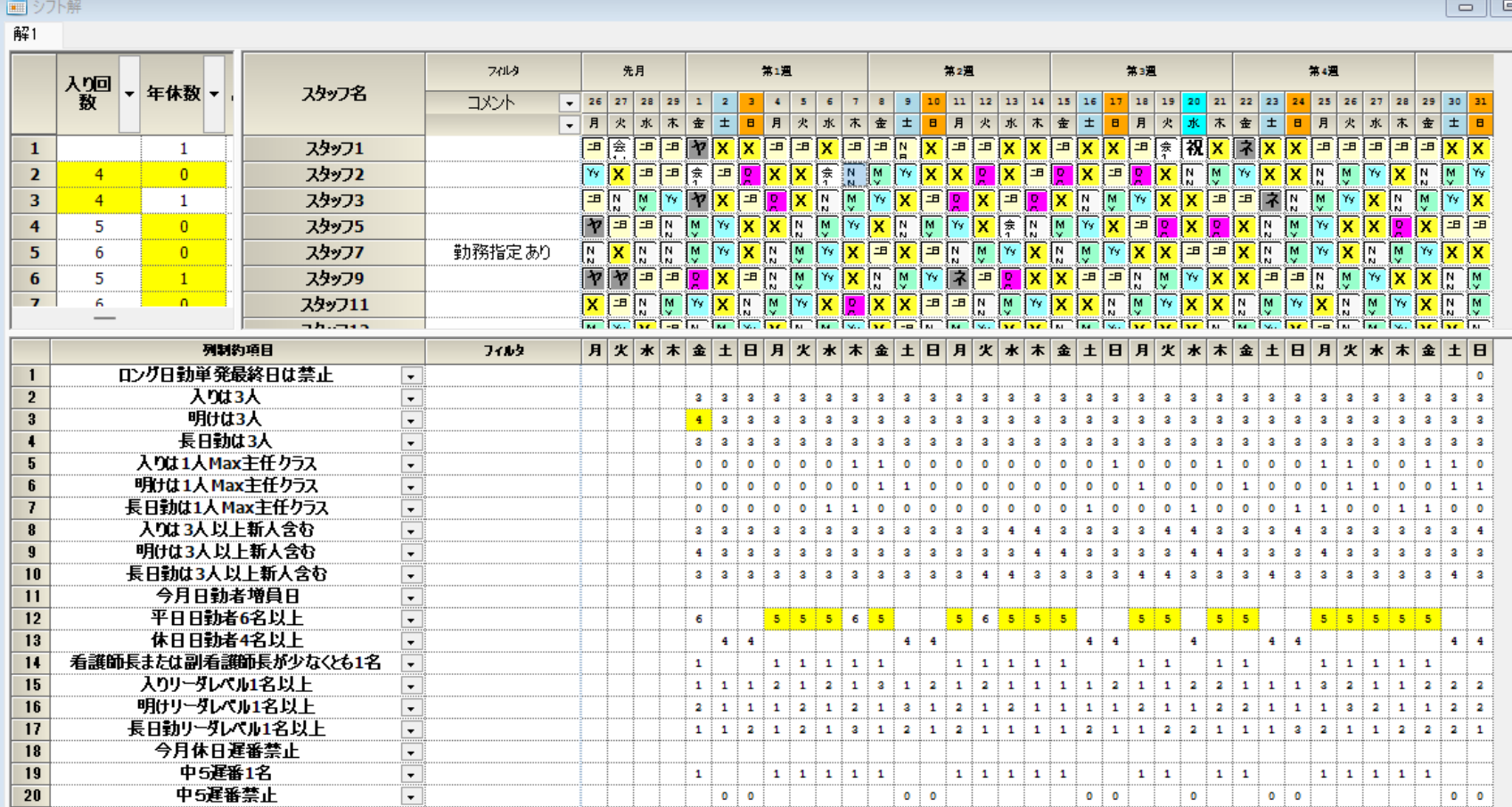

#### 平日日勤者数の重みを5に変更すると

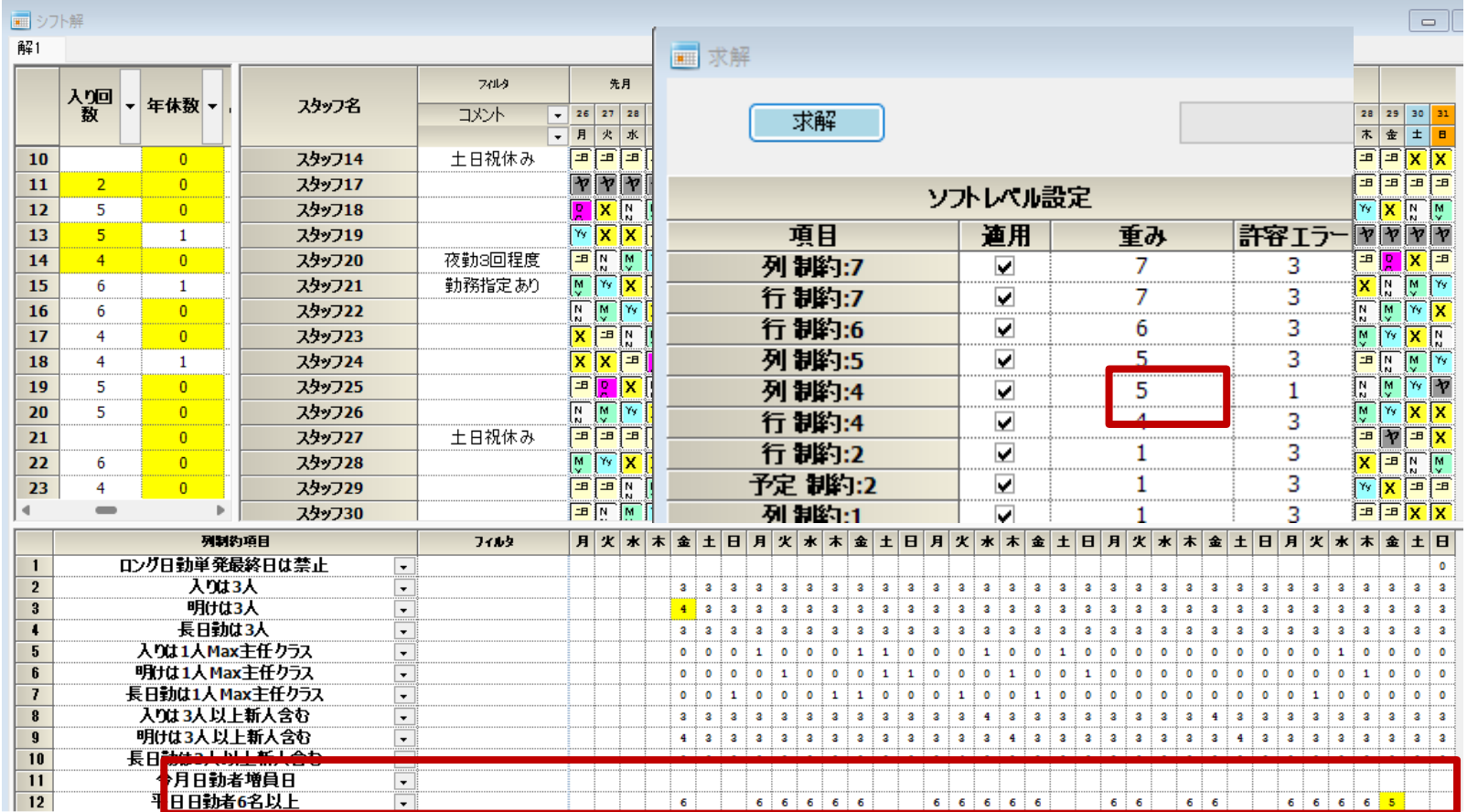

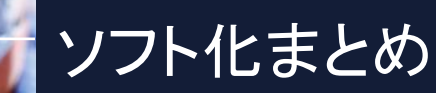

■人が余っているのか足りないのか? 今回、敢えて限界状況を 作りだすために4人をカットしています。それを知らなくとも、 年休数の様子を見れば、どちらの方向を向いているか知ることが できます。

■本当にリソースがないときは、どうしようもありません。しか し、少し妥協できる点があれば、そこからリソースを振り分ける ことが出来ることを示しました。

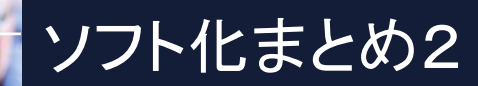

■常に考えるべきは、解空間をどうすれば広げられるか?です。 ■制約があればあるほど、解空間は狭くなります。 ■方向性は分かるけれども、どういう結果が待っているか?誰に も分からない、それがナーススケジューリング問題です。

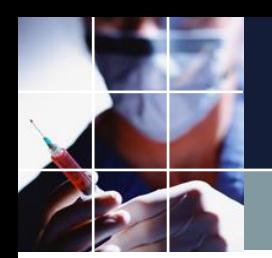

おわりに

#### ■勤務表の良し悪しは、ソフトではなく、管理者次第

ソフトは管理者の道具に過ぎません。ソフトは、機能を提供しますが 、使いこなせて、初めて機能します。

■看護品質の担保とスタッフQOLのバランスを取ることは、勤務表ソフ トを、どれだけ使いこなせているか? に直結しています。

■如何にAIが発達しようとも、制約で所望の解を導くのは、論理的・普 遍的であり変わることはありません。そうした背景知識を持ち、道具を 駆使できるスキルこそが、AI時代の管理技術ではないでしょうか?

ご清聴ありがとうございました。

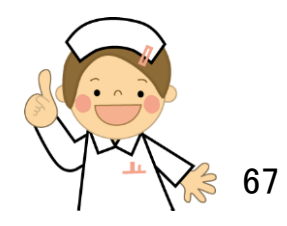

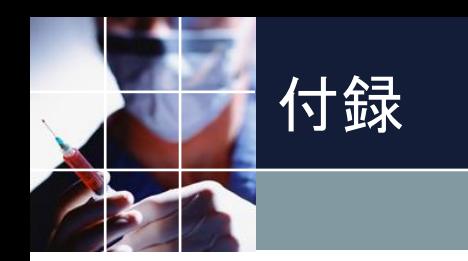

■クイズ ■仕様変更の仕方 ■表示開始日 ■シフトとタスク ■よくあるミス ■休みラベル ■変更・追加依頼方法

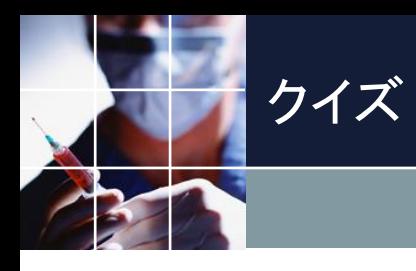

■問題

スタッフ9

# 次のスタッフ希望5個のプロジェクトでは、解がありません。 何故でしょうか?

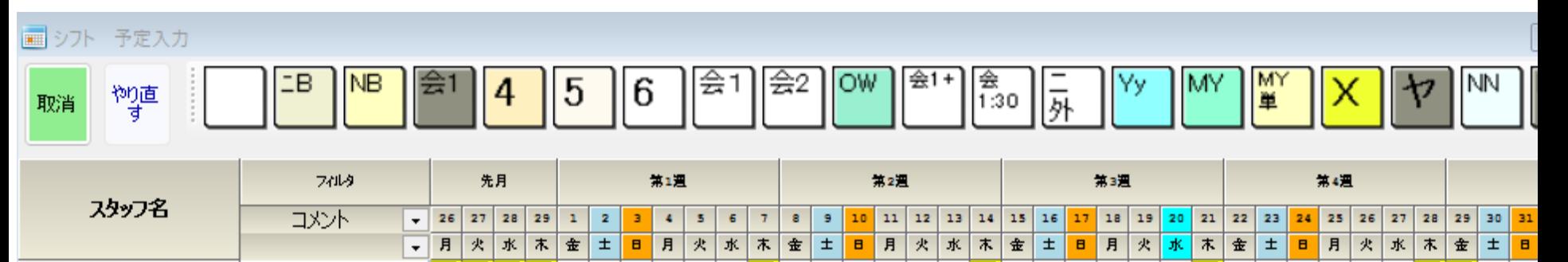

×

x

X

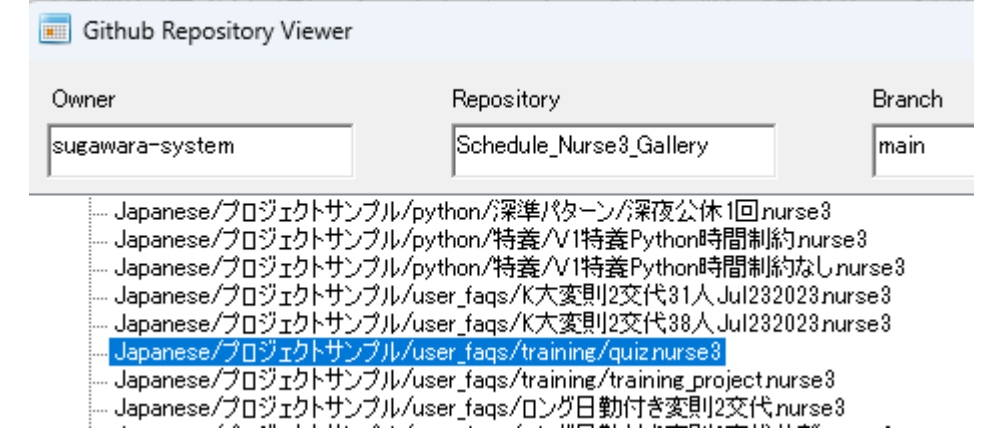

 $\overline{\mathcal{P}}$ 

ャ E  $B$  ℼ ℼ

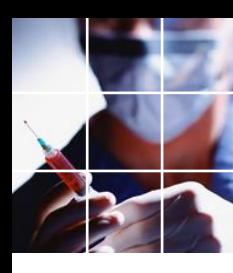

## 仕様変更の仕方

■仕様を言葉で書いてみる 例

休日勤務回数の平準化

■制約を書いてみる

●Day集合:休日

- ●グループ集合:夜勤要員
- **●シフト:勤務**

●制約:最大-最小範囲を指定

■実装 ■動作確認

- 1)実装前の状態保存
- 2)実装後の状態保存
- 1) 2)のプロジェクトファイル名を分けておくことで

いつでも適用前に戻れる

■ステップByステップ 1個**の制約変更→動作確認** 70

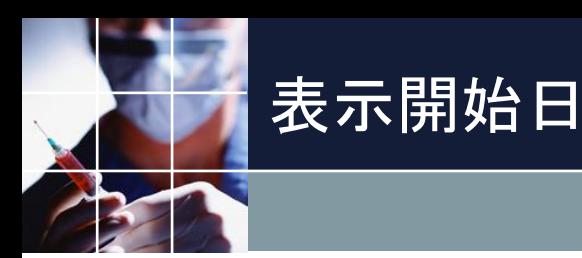

# ■先月日数=最大パターン数-1となるようにします。(前のプ ロジェクト状態を維持するので、次月へ移行する際、特別意識を する必要はありません。)

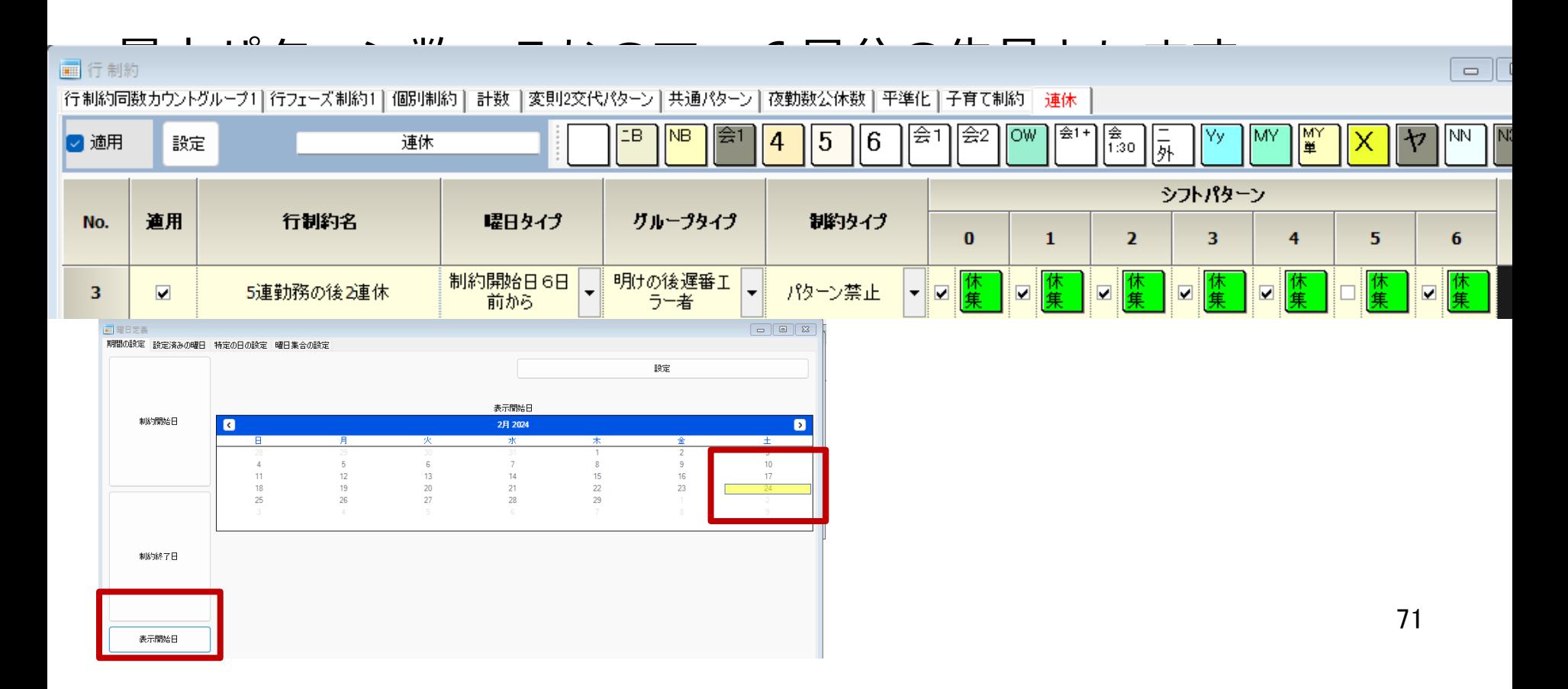

休みラベル「ヤ」

# ■「ヤ」は、公休の別名として記述されています。 ■しかし、「ヤ」=公休 または 年休 の方が意図に近いので はないでしょうか?

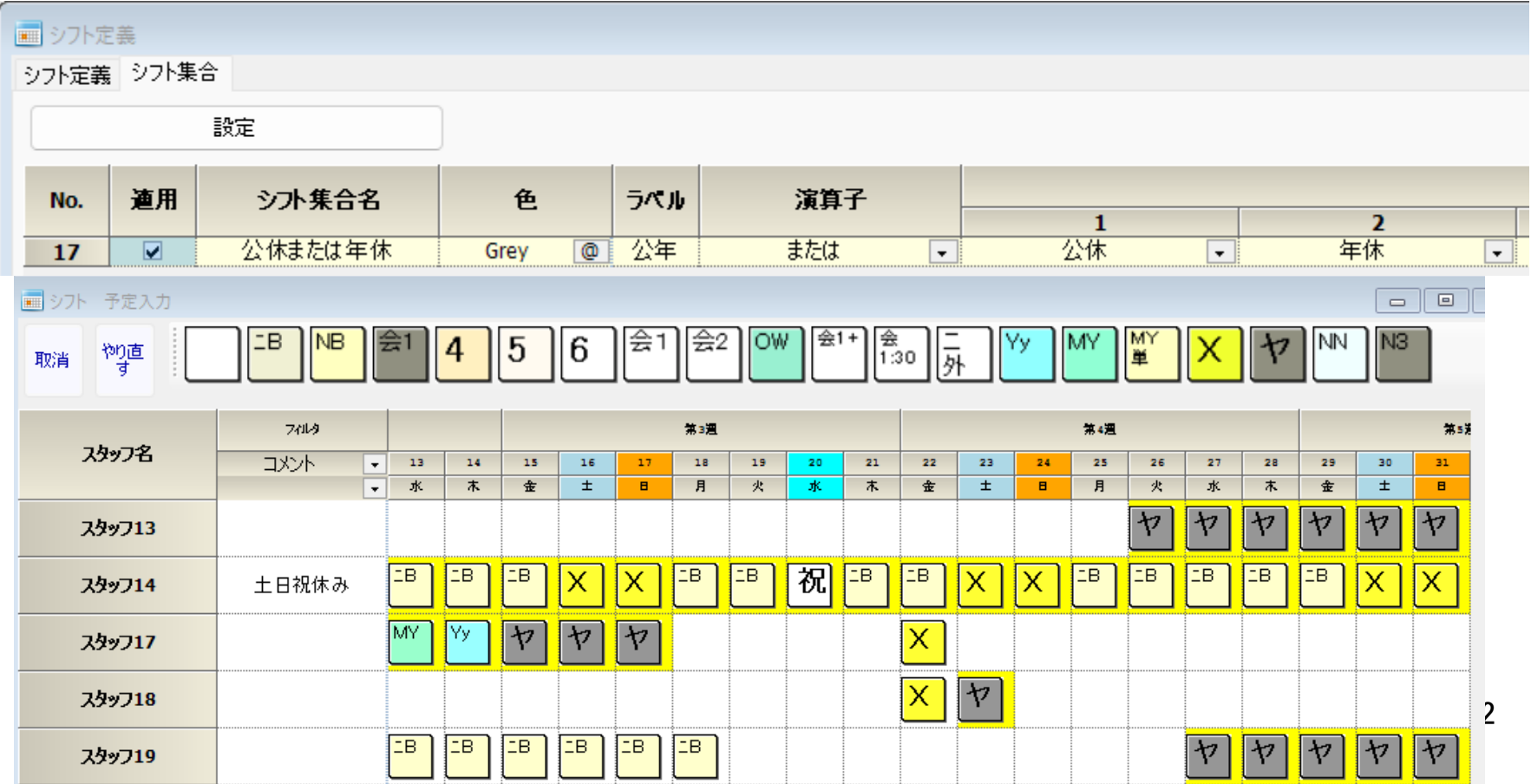
シフト+タスクについて

## ■シフトとタスクは、次のように定義されています。これだけを みると、シフトとタスクは、独立しています。

■各々のシフトについて、タスクは、救急外来とNoTaskVar(自 職場)の二つの状態があり得るかのように見えます。

+

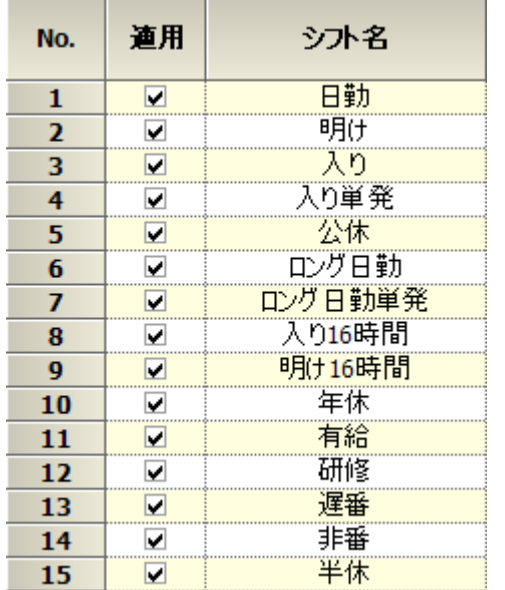

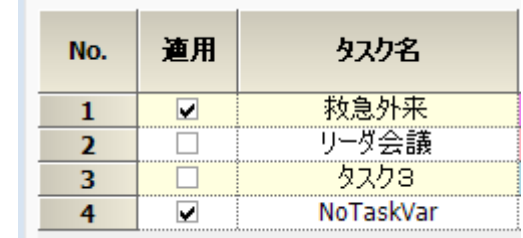

シフト+タスクについて

 $+$ 

#### ■しかし、フェーズ定義によって、遅番のみが定義されています

 $\circ$ 

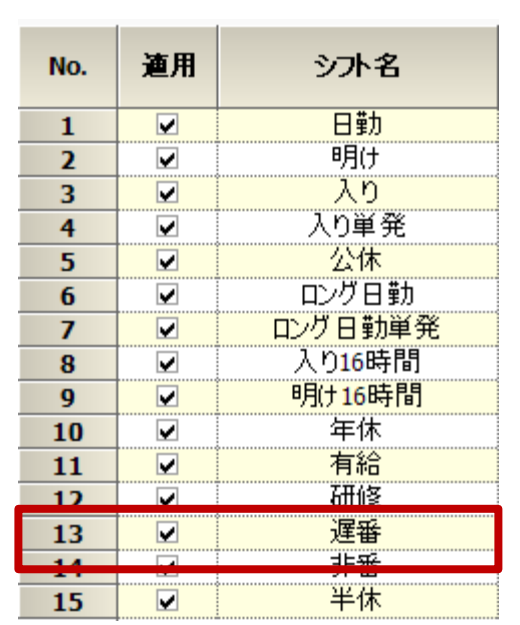

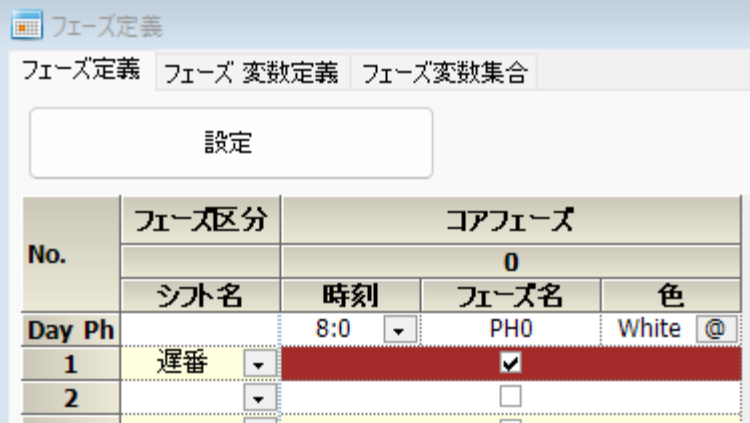

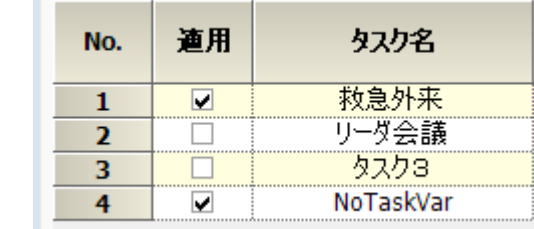

シフト+タスクについて

#### ■従って、遅番のみ救急外来がありえます。これはハード制約です

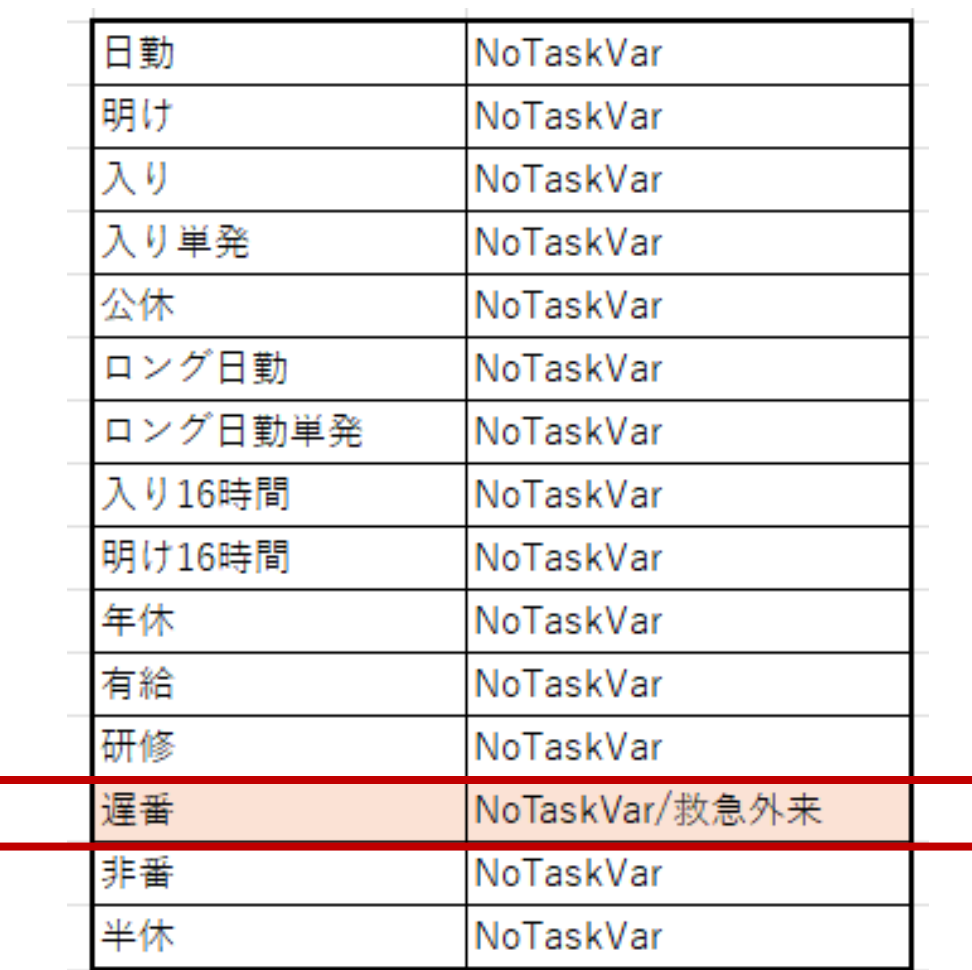

### シフト+タスクについて

## ■二つのタスク、救急外来とNoTaskVarについての記述です。 シフト遅番についてのみ記述が必要であり、それ以外は必要あ りません。

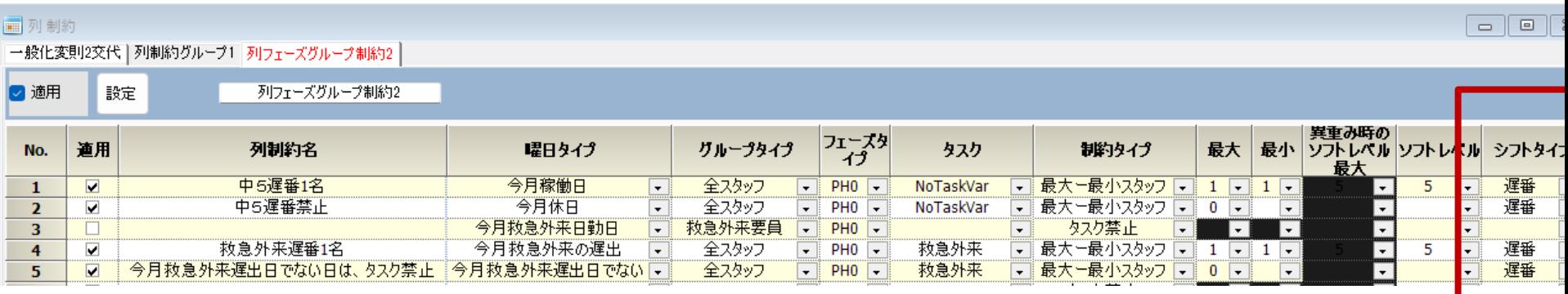

■今月稼働日+今月休日=今月 ■今月救急外来遅出日でない=今月 ■となっている点についてご注意ください。(漏れがないよ うな記述になっています。)

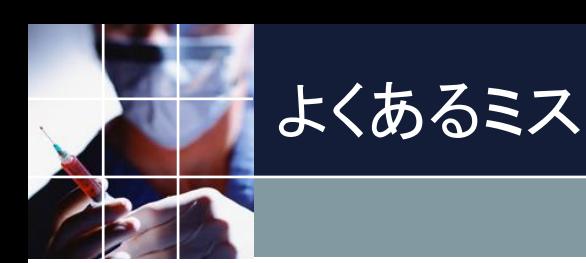

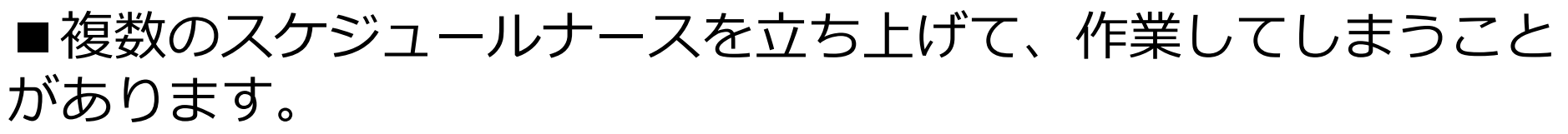

■作業するときは、一つのスケジュールナースしか立ち上げない 、を原則としてください。

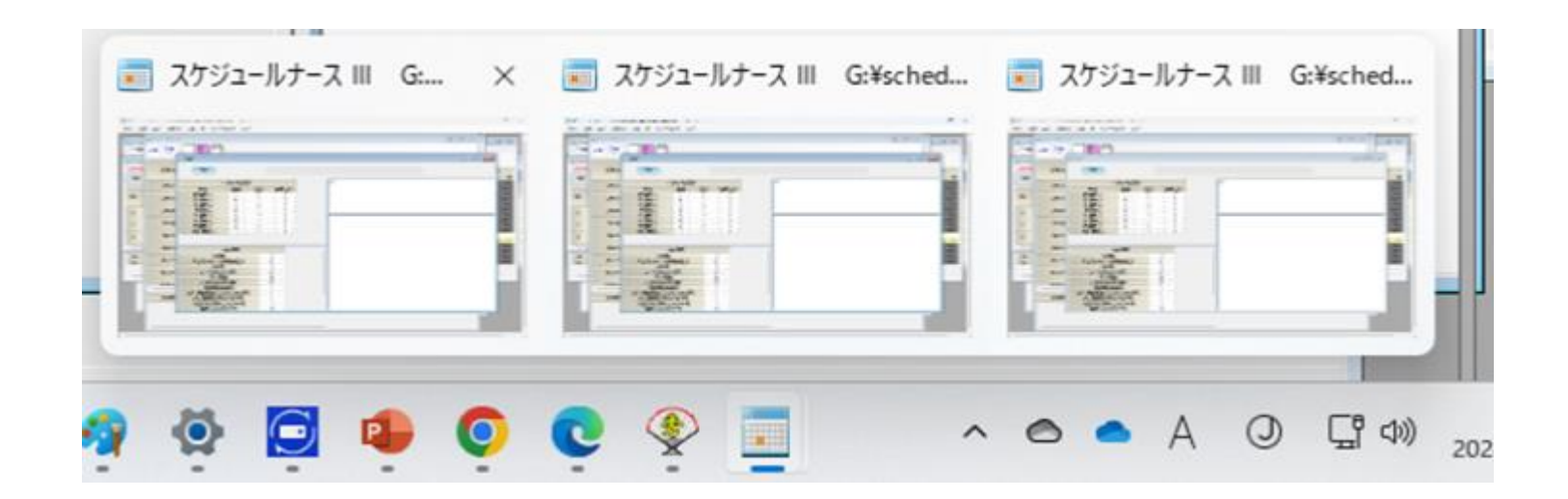

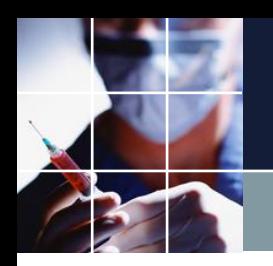

# 変更追加・依頼方法

■変更・追加内容の明示 ■使用中のプロジェクトファイルソースを添付して ■スタッフXのY日のシフトがZになっているが、(現状の明示) ■Wにしたい (改善後の明示) ⇒菅原システムズへメール送付

例:

[https://schedule-nurse.blogspot.com/2024/02/blog-post\\_28.html](https://schedule-nurse.blogspot.com/2024/02/blog-post_28.html)

■変更されたプロジェクトファイルが届きます。 変更箇所が明示されます。変更方法を理解して、同様の変更追加について は、次回から、ご自分でトライしてみましょう。

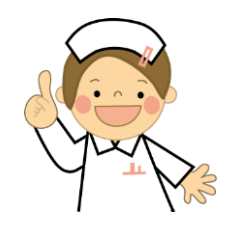